### DISEÑO DE UN SISTEMA DE MONITOREO DE VARIABLES TEMPERATURA Y HUMEDAD

NUBIA ANDREA BLANCO ARENAS

UNIVERSIDAD PONTIFICIA BOLIVARIANA ESCUELA DE INGENIERÍA FACULTAD DE INGENIERÍA ELECTRÓNICA BUCARAMANGA, FEBRERO DE 2012

## DISEÑO DE UN SISTEMA DE MONITOREO DE VARIABLES TEMPERATURA Y HUMEDAD

NUBIA ANDREA BLANCO ARENAS

Trabajo de grado para optar el título de Ingeniera Electrónica

## DIRECTOR ALEX ALBERTO MONCLOU SALCEDO PROFESOR ASOCIADO

UNIVERSIDAD PONTIFICIA BOLIVARIANA ESCUELA DE INGENIERÍA FACULTAD DE INGENIERÍA ELECTRÓNICA BUCARAMANGA FEBRERO DE 2012

Nota de aceptación

Presidente del Jurado

<u> 1989 - Johann Barn, mars ar breithinn ar breithinn ar breithinn ar breithinn ar breithinn ar breithinn ar br</u>

Jurado

Jurado

## DEDICATORIA

Este trabajo de grado esta con todo el corazón dedicado a Ana Mercedes Arenas, Catalina Blanco, Carolina Blanco y a los demás miembros de mi familia por la confianza brindada y ayudarme a cumplir este sueño que nunca hubiera sido terminado gracias a la comprensión y apoyo de ustedes que son la base de mi vida personal y laboral. Son muchas las palabras que no logro expresar para todo lo que quiero agradecerles.

## AGRADECIMIENTOS

Por los años compartidos y sobre todo por esta tesis:

Sinceramente manifiesto mi agradecimiento a mi familia por brindarme la base y la constancia para desempeñarme como ser humano, por su determinación y entrega, a mi madre por ser un perfecto ejemplo de amor y apoyo, a mis hermanas Caro y Cata por todos los momentos de escucha e insistencia que me ayudan a ser alguien mejor.

A todas aquellas personas que compartieron sus conocimientos conmigo para hacer posible la conclusión de esta tesis, al Doctor Cesar por su acogida y enseñanzas en la universidad Autónoma de Nuevo león, a mis compañeros y Gerente de área del Centro de Ingeniería Industrial por sus capacitaciones y comprensión y a mis profesores que me enseñaron más que números y letras.

A mis amigos, los que pasaron durante mi estadía en la universidad, a los que se quedaron en mi experiencia durante 6 años en México, por la escucha, por estar en los momentos que los necesite, por ayudarme a conocer el mundo, a Karen, Heidi y Ana por creer en mí y ser mi paño de agua en varias ocasiones.

A Dios por ayudarme a levantarme en cada tropiezo que he tenido.

A todos los que en este momento no puedo recordar y han sido parte importante de mi vida.

Especialmente agradezco a mi asesor Alex Alberto Monclou Salcedo y al profesor Juan Carlos Mantilla, por su asesoría, empujones y apoyo siempre dispuestos a pesar de la distancia.

# **CONTENIDO**

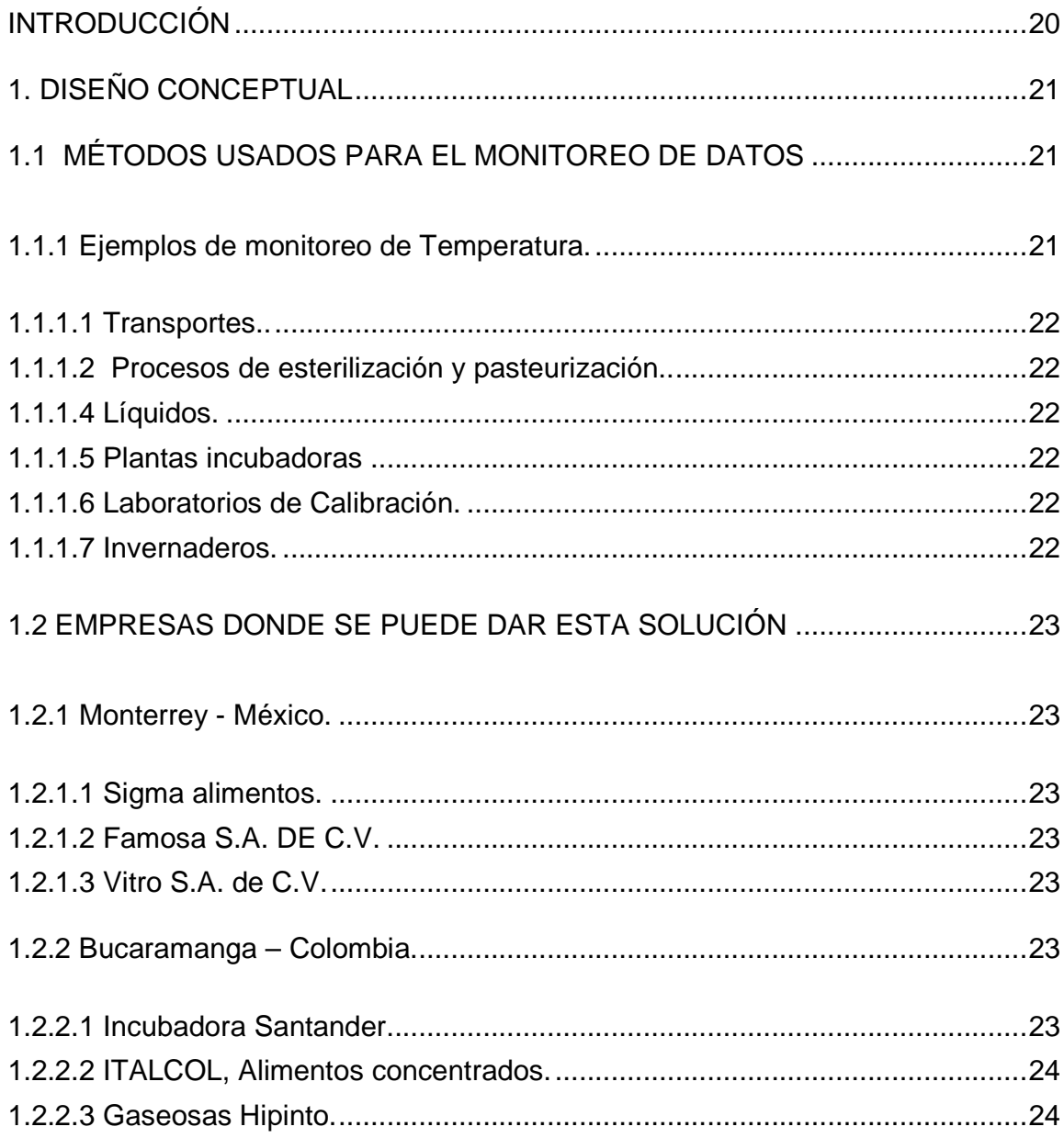

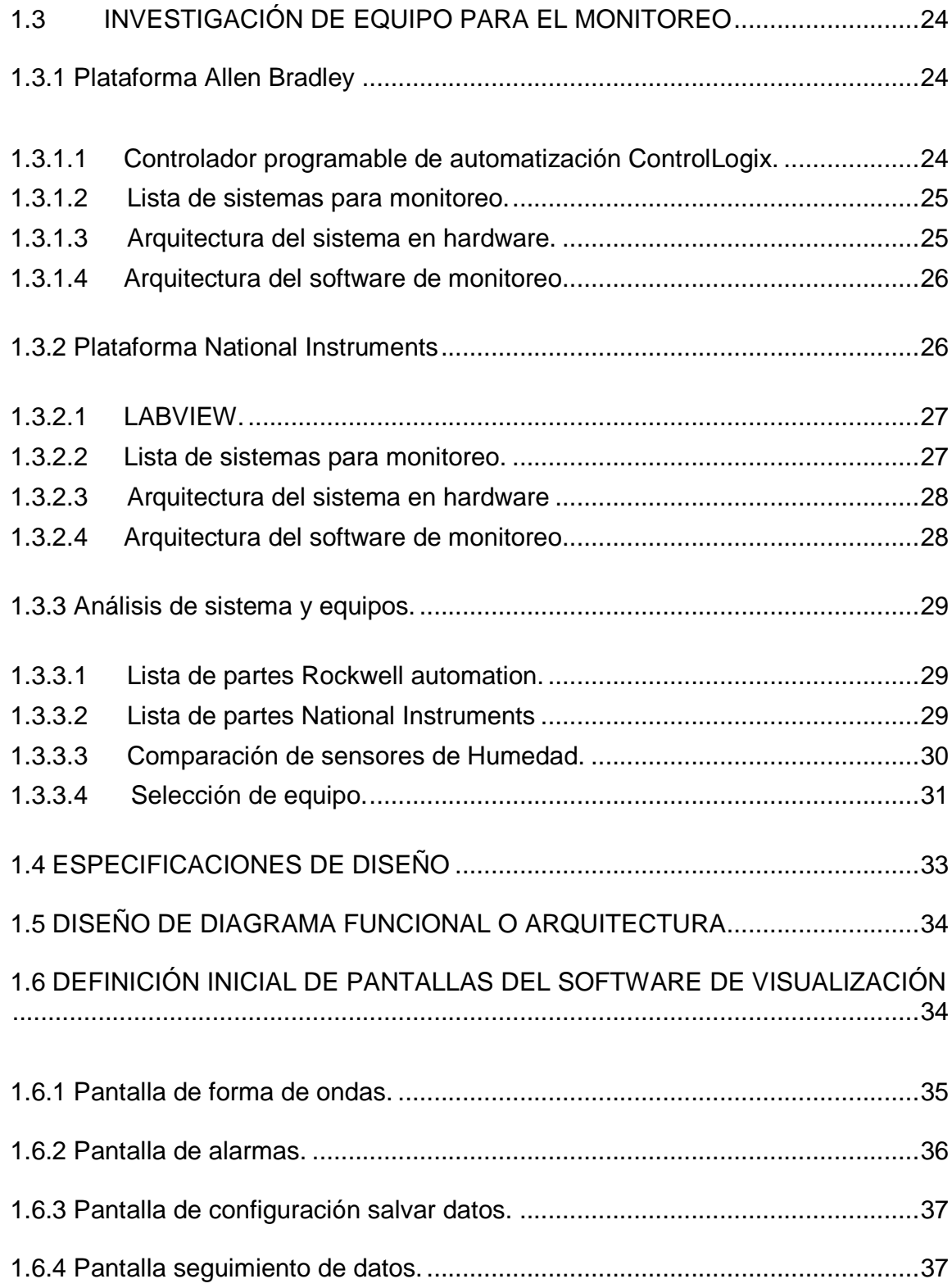

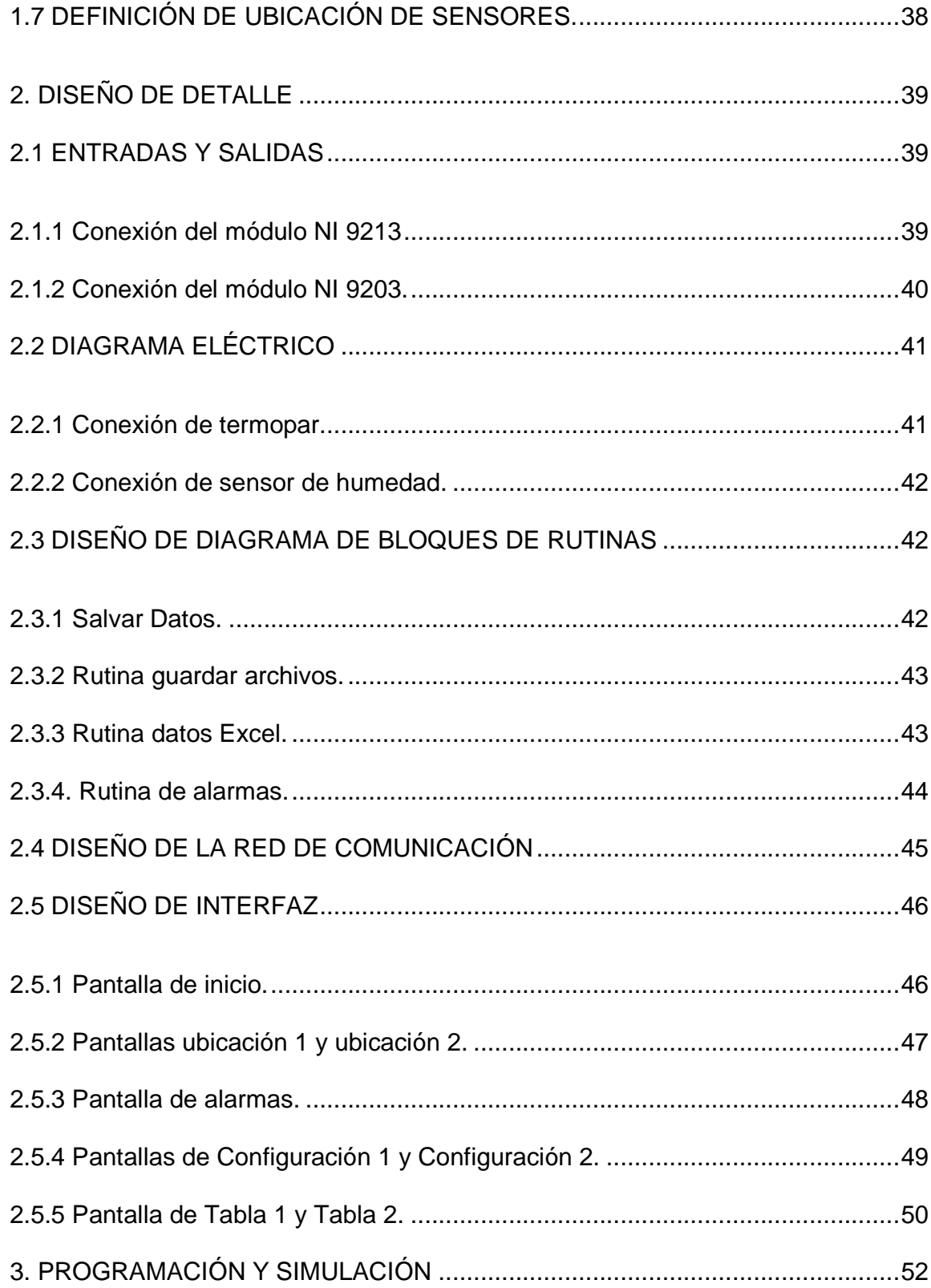

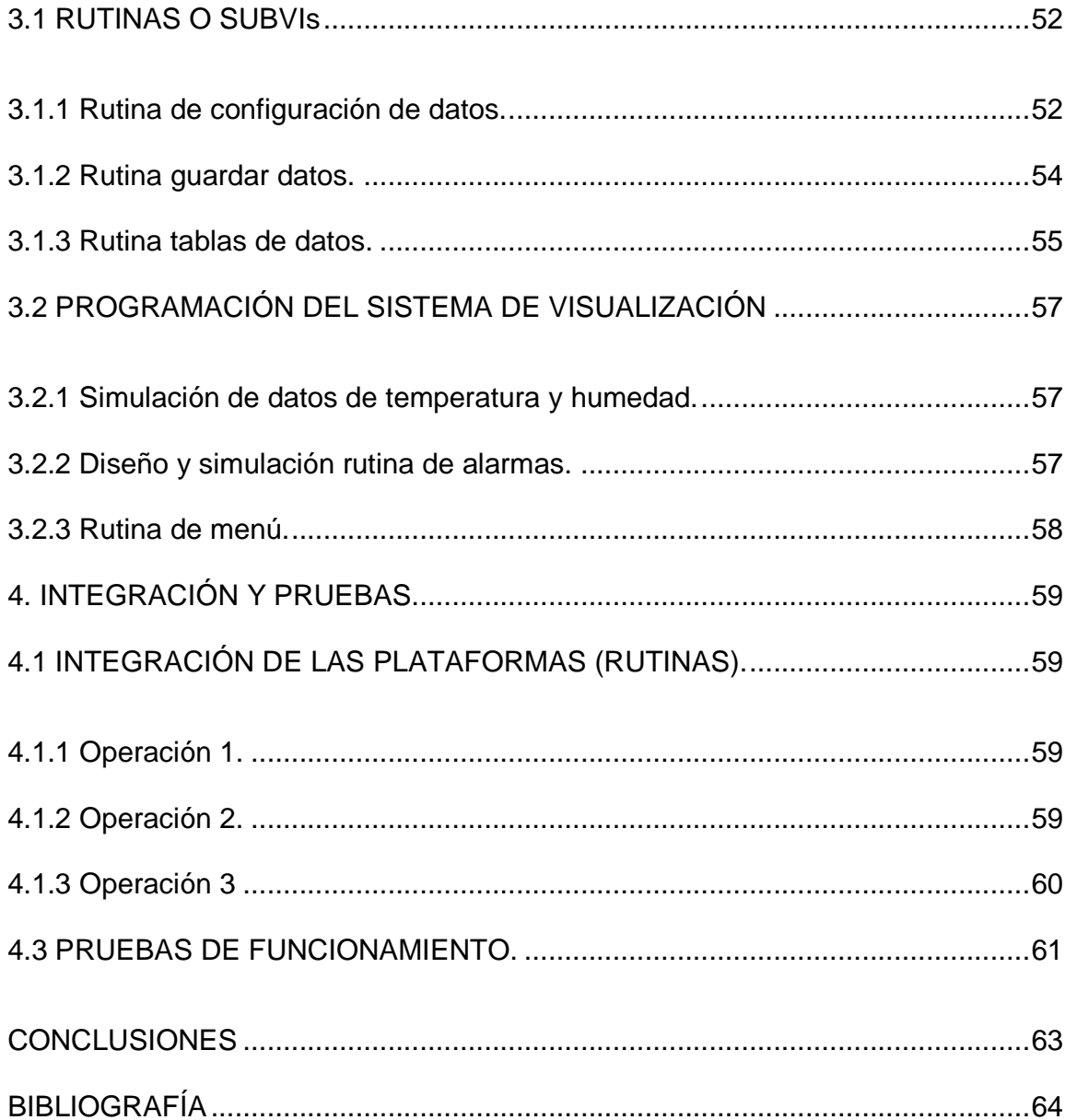

# LISTA DE FIGURAS

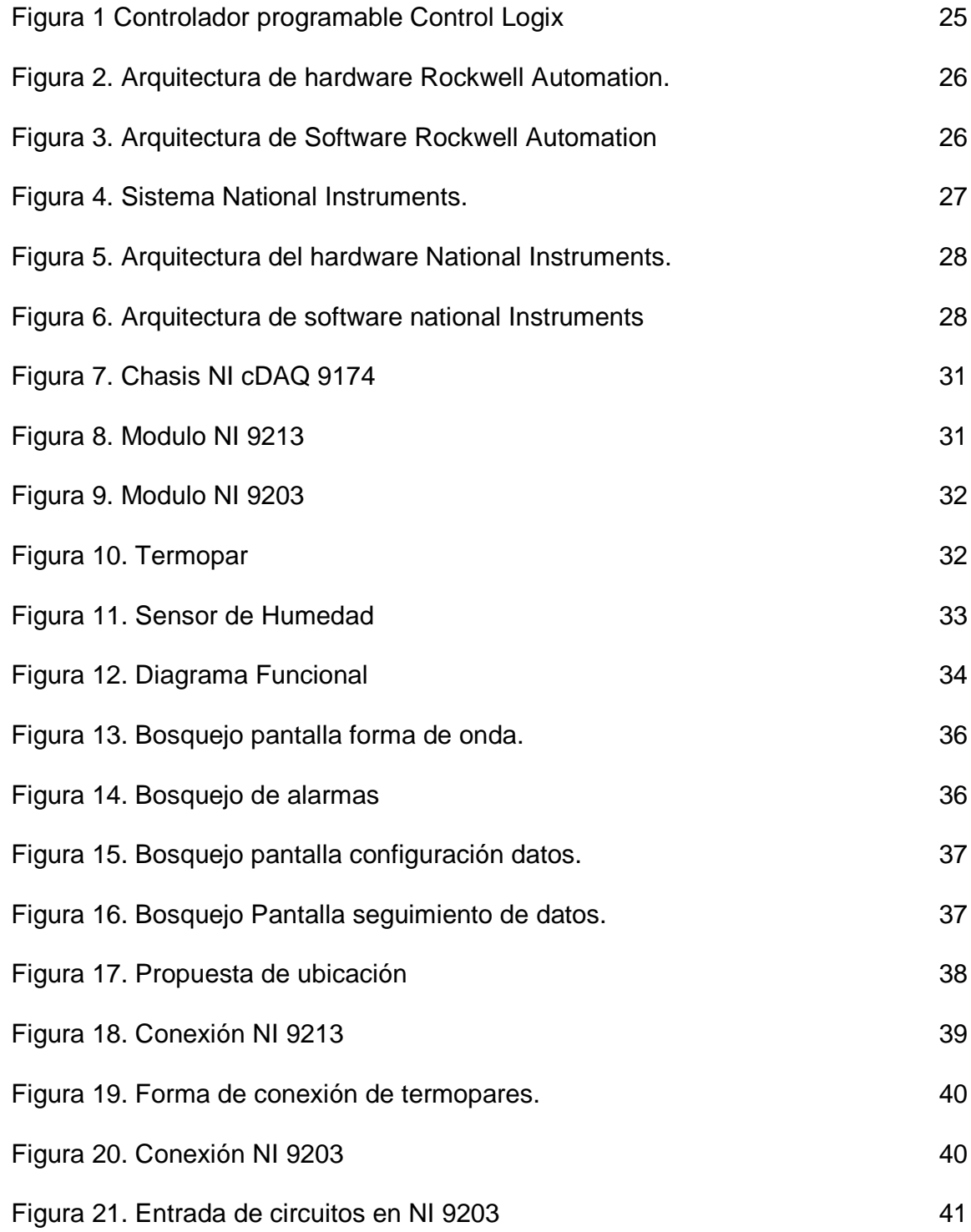

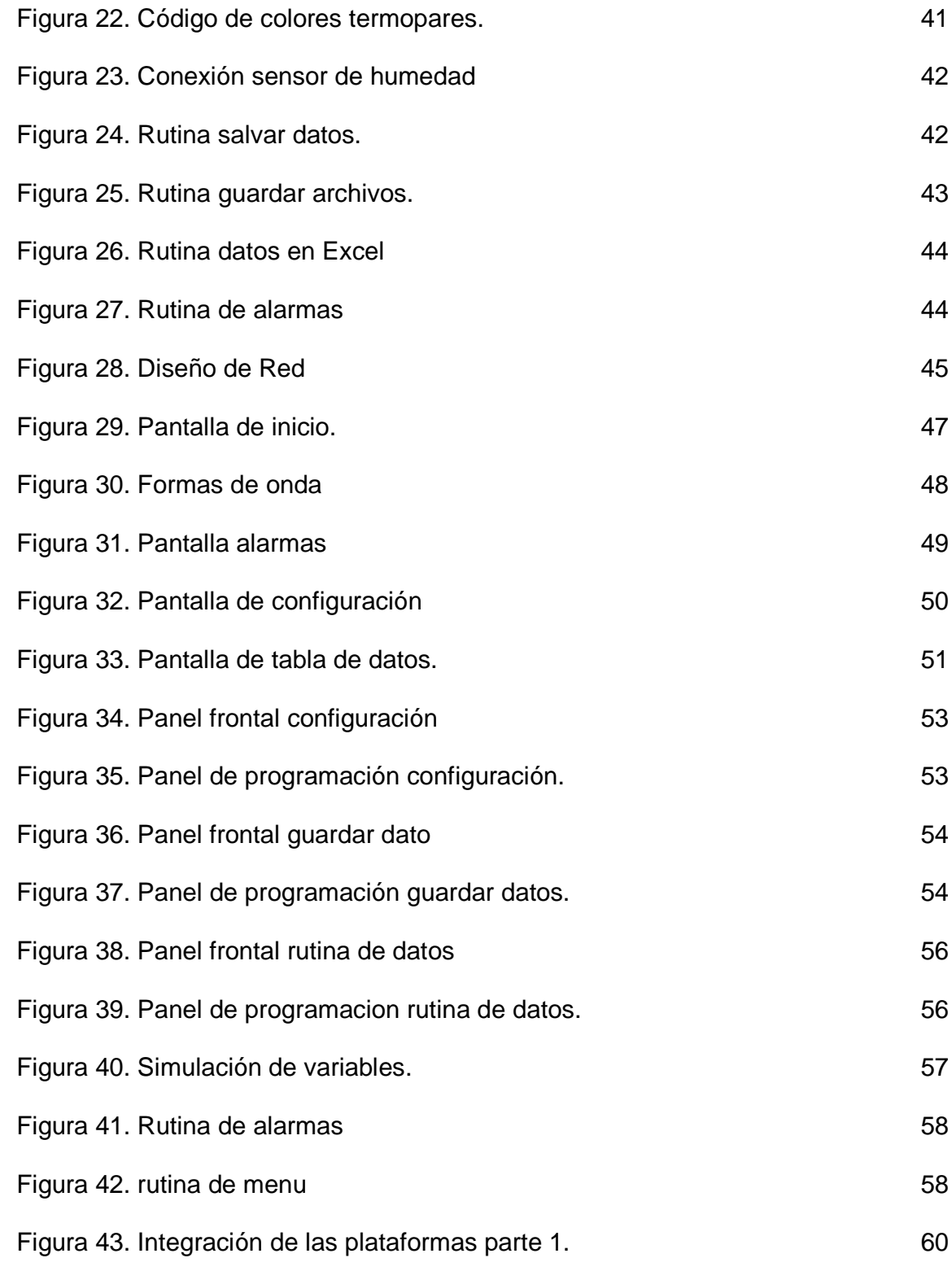

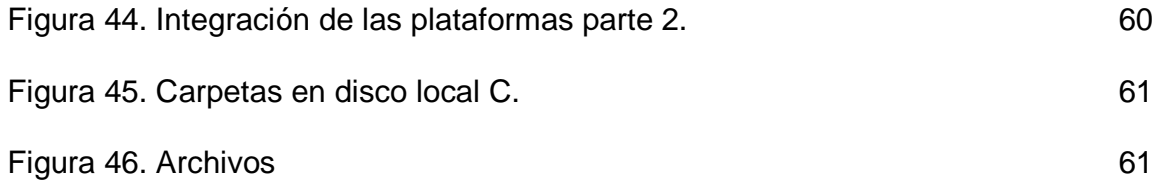

# LISTA DE TABLAS

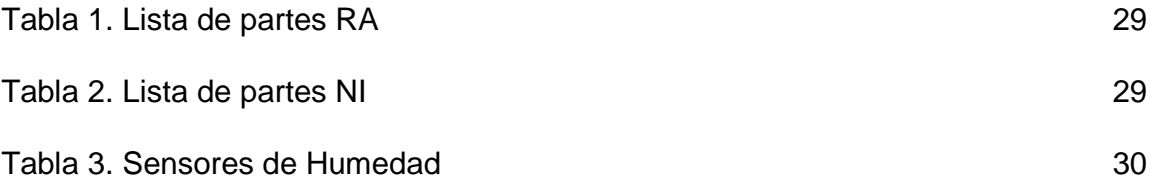

# LISTA DE ANEXOS

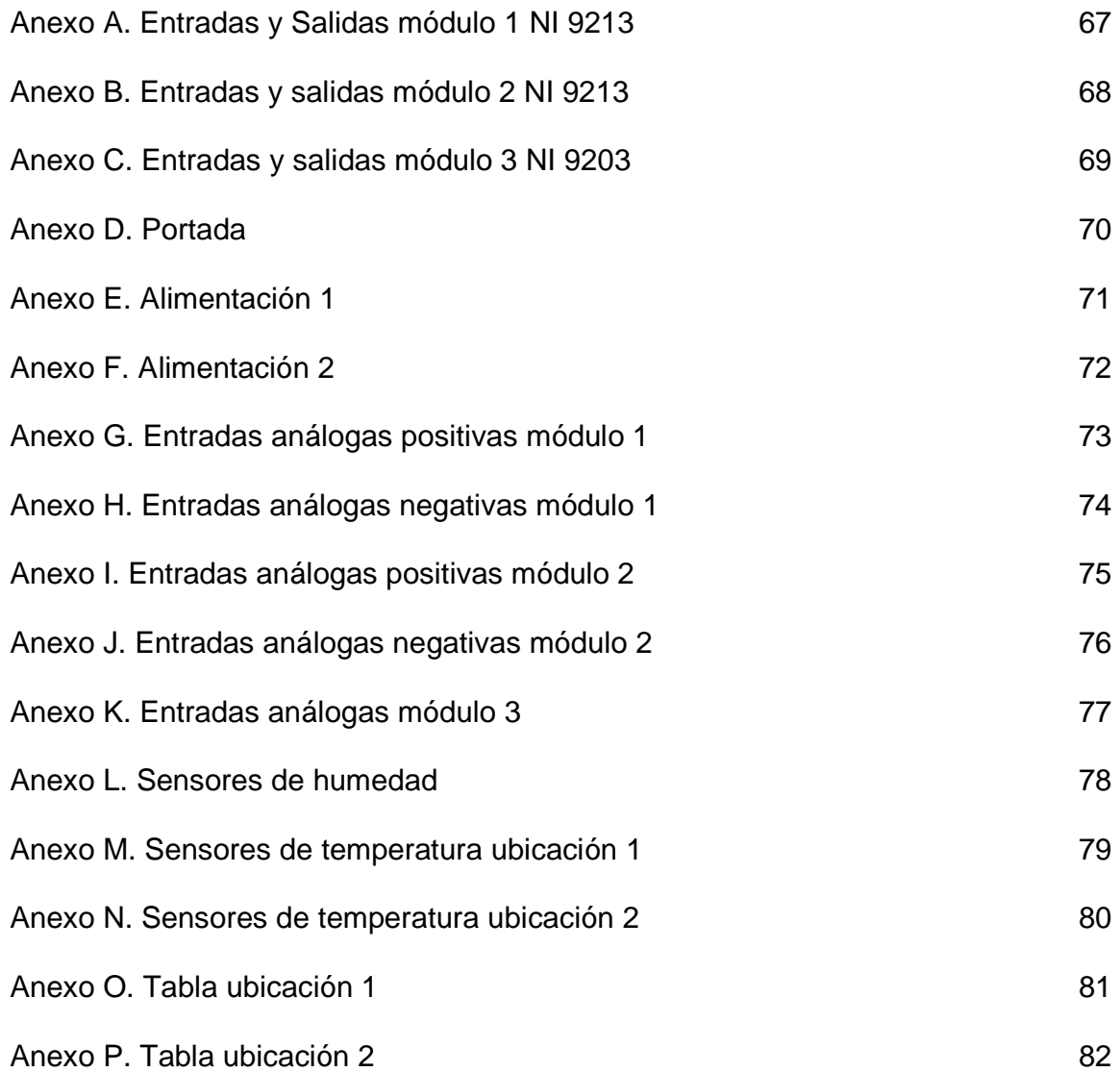

## GLOSARIO

A: amperios. [12]

ATMOSFERAS INERTES: atmósfera en la que, por su composición, no puede mantenerse una combustión. [7]

ATMOSFERAS REDUCTORAS: es una atmósfera en la que no hay oxigeno libre, pero contiene hidrógeno libre y en la que todos los otros componentes están en un estado reducido o parcialmente reducidos. [7]

BUFFER: es un dispositivo que acopla impedancias en un circuito. [1]

CALIBRACIÓN: comparación de un dispositivo con exactitud desconocida contra un dispositivo con un estándar conocido y exacto para eliminar cualquier variación en el dispositivo que se revisa. [11]

CASQUILLO: parte que hace contacto en el extremo de una clavija. [8]

CLÚSTER: grupo [12]

COM: común. [12]

CHASIS: armazón o vestidor. [8]

DATALOGGER: Registro de datos. [12]

E/S: entrada/salida. [12]

EFECTIVIDAD: capacidad de lograr el efecto que se desea o se espera. [7]

EMULATE: emular, simular. [12]

ENTRY LEVEL MANAGED: nivel de entrada organizada. [12]

ESCALABILIDAD: es la propiedad para poder agregar características e incrementar capacidades de trabajo sin perder propiedades y usos anteriores. [7]

ESTERILIZACIÓN: proceso de eliminación de toda forma de vida, incluidas las endosporas. [8]

FRECUENCIA DE CAPTURA: es la periocidad con que se toman datos. [12]

FRIGORÍFICOS: heladera, refrigerador o nevera. [8]

FULL DEVELOPMENT SYSTEM: sistema de desarrollo completo. [12]

HERMÉTICO: que cierra perfectamente y no deja pasar el aire ni el líquido. [8]

HMI: Human machine interface, que es la interfaz hombre máquina. [8]

HUMEDAD RELATIVA: relación porcentual entre la cantidad de vapor de agua real que contiene el aire y la que necesitaría contener para saturarse a idéntica temperatura. [9]

INTERFAZ GRÁFICA: medio con el cual un usuario puede comunicarse con un equipo o proceso industrial, comprendiendo todos los puntos de contacto. [8]

ISOLATED: aislado. [12]

LAYOUT: plan o bosquejo grafico de funcionamiento. [12]

NC: no conectado. [12]

PASTEURIZACIÓN: proceso térmico el cual reduce los agentes patógenos que puedan contener bacterias, protozoos, mohos y levaduras, etc. [7]

PATRÓN (DE CALIBRACIÓN): es una medida material, un instrumento de medición, un material de referencia o un sistema cuyo propósito es definir, conservar o reproducir una unidad o uno más valores de una cantidad a fin de poder transmitirlos a los otros instrumentos de medición mediante valores comparativos físicos. [11]

PLATAFORMA: sistema que sirve como base para hacer funcionar determinados módulos de hardware o de software con los que es compatible. [3]

PRODUCTIVIDAD: es la relación entre la producción obtenida por un sistema productivo y los recursos utilizados para obtener dicha producción. [8]

PUESTA EN MARCHA: arranque o encendido inicial de los nuevos equipos y Sistemas. [10]

PUNTO FRÍO: extremo será donde se abren dos metales y se mide la tensión entre ellos para compensación de temperatura.

REPETIBILIDAD: capacidad de obtener resultados consistentes al medir la misma pieza con el mismo instrumento de medición. [7]

SENSOR DE TEMPERATURA: es un instrumento de masa cero o que no contacta la masa a la que se debe medir la temperatura. [9]

SENSOR DE HUMEDAD: convierte la magnitud física de humedad del aire en una señal normalizada, que la transfiere a un sistema de control. [9]

SEÑALES TRANSITORIAS: señales indeseables que aparecen solo en un principio del ciclo, o bien, algunas aparecen en forma aleatoria [12]

SHIELD: blindaje [12]

SIMULACIÓN: es la experimentación con un modelo de una hipótesis o un conjunto de hipótesis de trabajo. [7]

SINERGIA: es la integración de elementos que da como resultado algo más grande que la simple suma de éstos, es decir, el resultado aprovecha y maximiza las cualidades de cada uno de los elementos. [7]

SISTEMA CENTRALIZADO: sistema con un núcleo que comanda a todos los demás, y estos dependen para su activación del primero. [12]

SPAN: lapso. [12]

SWITCH: Conmutador [12]

TEMPERATURA: magnitud referida a las nociones comunes de caliente o frío. La física la define como magnitud escalar relacionada con la energía interna de un sistema termodinámico, definida por el principio cero de la termodinámica. [9]

TERMOPARES: mecanismo que consiste en una pareja de metales diferentes en un circuito eléctrico, la diferencia de potencial generada por el contacto de esta pareja proporciona una medida de la diferencia de temperatura entre ambos metales. [9]

THERMOCOUPLE: Termopar. [9]

TRAZABILIDAD: es un conjunto de acciones, medidas y procedimientos técnicos que permite identificar y registrar cada producto desde su nacimiento hasta el final de la cadena de comercialización. [7]

UNIFORMIDAD: Semejanza o igualdad que existe en las características de los distintos elementos de un conjunto. [7]

VELOCIDAD DE MUESTREO: es el número de muestras por unidad de tiempo que se toman de una señal continua para producir una señal discreta, durante el proceso necesario para convertirla de analógica en digital. [12]

#### RESUMEN GENERAL DE TRABAJO DE GRADO

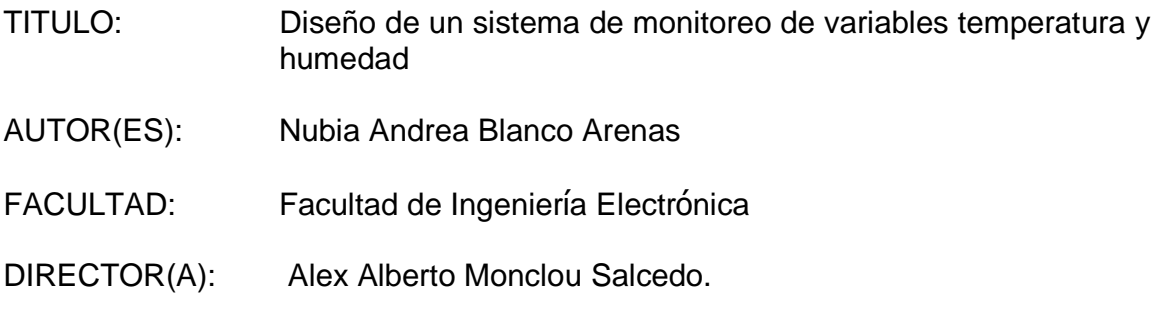

#### RESUMEN

Las industrias de producción o laboratorios de calibración funcionan con sistemas de control y monitoreo que cuentan con procesos automatizados encargados de las operaciones, el equipo que interviene, la integración y coordinación de estas. Es importante conocer la correcta aplicación y las propiedades de los equipos que se usan teniendo en cuenta el desarrollo de tecnologías y la evolución de sistemas capaces de almacenar y producir información para apoyar al usuario en la medición, observación y la seguridad de las variables implicadas en el proceso. Se desarrolla un proceso agrupando varios instrumentos que permitan generar un método de medición para cuantificar las variables medidas. Esta información obtenida se procesa y almacena para poder agilizar los procesos, proporcionando repetibilidad de las medidas, una mejor efectividad y prevención en el manejo del flujo y procesamiento de datos por monitoreo. El sistema de monitoreo tiene gran impacto en las materias primas dentro del proceso o análisis instrumental en laboratorios, ya que proporciona información confiable en tiempo real, da seguimiento al rango de datos de los equipos o del área por medio de alarmas, agiliza la toma de datos de medida de las variables de temperatura y humedad automáticamente en una hoja de cálculos e impacta de manera económica debido a su mantenimiento preventivo. Se simula el sistema de monitoreo con el software para programación seleccionado para recepción de datos creando una interfaz hombre maquina agradable y de fácil uso para cualquier operador, al final entrega un reporte de datos de las variables, aplicado a un laboratorio de calibración de 12 puntos de temperatura y 3 de humedad manteniendo su valor dentro de un rango especifico creando reportes de eventos en Excel y alarmas en el software.

PALABRAS CLAVES:

Laboratorios, Calibración, Sistema de Monitoreo, Simulación, Temperatura, Humedad

#### GENERAL SUMMARY OF WORK OF GRADE

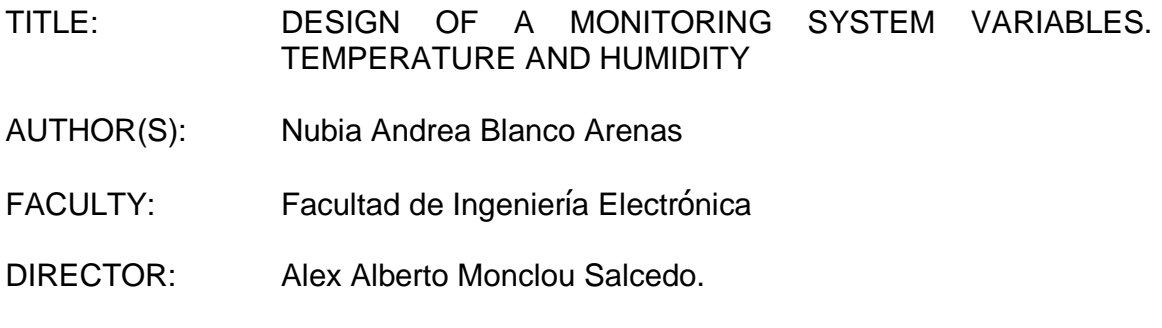

#### **ABSTRACT**

The industry or calibration laboratories, work with a control system and monitoring that have automatic processes in charge of the operations, the equipment that's involved; the integration and coordination of processes. It's important to recognize the right application, the properties and settings of the equipment that are implemented and used, having into account the development of new technology and the system evolution that's capable of storing and produce information to support the user to measure, observe and the security of the variables involved in the process. It \'s developed a process by grouping several instruments that allows us to generate a measure method for quantification of the variables used in the project. This information obtained is understood, processed and stored in order to make faster the procedure, providing the measures repeatability that creates a better way for preventing and managing all the flow of information generated, data process by monitoring and effectiveness. The monitoring system has great impact on raw materials within the process or instrumental analysis in laboratories, because it provides reliable in real time, gives a follow up to the data range of the equipments or the areas by the alarms, speeds up the storage of data and measures data of the variables implied in the project, temperature and humidity in an automatic way and sends that information to an excel document or spreadsheet that impacts in an economical good way to the maintenance. The system it's simulated with the software selected for the data reception by creating a human machine interface that's nice and easy to use for any user and at the end it reports the variables data applied to a calibration laboratory of 12 temperature points and 3 humidity points, maintaining its value within a specific range creating event reports in excel and alarms.

#### KEYWORDS:

Laboratories, calibration, monitoring system, simulation, temperature, humidity

#### INTRODUCCIÓN

El reciente aumento en la producción de los procesos industriales ha obligado a los empresarios a diseñar sistemas de mantenimiento preventivo para poder dar un seguimiento tanto a la materia prima como a los equipos que intervienen en la automatización de las mismas, para poder proteger su producción.

Debido a esta demanda se ha considerado un proyecto que consiste en el diseño de un programa de gestión de bajo costo de un sistema centralizado de control con módulos de entradas y salidas para el monitoreo de temperatura y humedad en varios puntos de medición en un proceso industrial o laboratorio el cual nos permita obtener datos de las variables, realizar pruebas y dar una secuencia para el monitoreo e informe de datos. Una vez encendido el sistema se iniciará un proceso de seguimiento de las señales que podrán ser interpretadas mediante un software de visualización, recopilación de datos históricos, reporte de eventos y alarmas, consiguiendo con esto la detección de problemas con las variables más rápido y disminuir el tiempo en la verificación y solución de problemas de alamas

# 1. DISEÑO CONCEPTUAL

## 1.1 MÉTODOS USADOS PARA EL MONITOREO DE DATOS

Todo proceso industrial en el cual el propósito es el producto final o en los laboratorios metrológicos encargados de la calibración de equipos, se tienen diversas variables las cuales afectan las entradas o salidas del proceso, afectando el aspecto químico, físico o ambos en la composición de estos. La mayoría de procesos requieren de transferencia de energía. La mezcla de fluidos, el calentamiento o el enfriamiento de sustancias, el bombeo de agua de un lugar a otro, el enlatado de comida, la destilación de gasolina, el pasteurizado de la leche, y convertir la luz solar en energía eléctrica todos pueden ser descritos como procesos. Cuando una sustancia es calentada, su temperatura y su composición puede cambiar. Cuando la luz solar es convertida en electricidad, pueden ocurrir cambios físicos como químicos. [10]

La instrumentación provee el significado del proceso de producción para asegurar que los productos sean elaborados apropiadamente.

Aunque hay varios procesos industriales y ninguno es idéntico es importante saber que los principios que aplica en los procesos son semejantes.

Temperatura, nivel, flujo, presión, son las variables más comunes en los procesos industriales, las cuales son monitoreadas y controladas por medio de la instrumentación del proceso.

Debido a su gran importancia, la temperatura es una de las principales variables físicas que deben ser constantemente monitoreadas no solo en la industria, sino también en el comercio, transporte, salud, alimentos, etc. La humedad afecta también el comportamiento de equipos y al producto final, por esta razón son los casos de estudio de este proyecto. [9]

1.1.1 Ejemplos de monitoreo de Temperatura. Se explica a continuación algunos casos en los que se realiza el monitoreo de temperatura.

1.1.1.1 Transportes. Usan sensores portátiles que almacenan la temperatura (Datalogger). Estos son ubicados en las cajas junto con los productos, el sensor almacena la temperatura en lapsos de tiempo durante el trayecto. En el destino se descarga de la memoria los valores de la temperatura en una computadora y se los visualiza en gráficos. De esta manera se obtiene las alteraciones que ha sufrido la temperatura del producto a lo largo del tiempo durante el transporte.

1.1.1.2 Procesos de esterilización y pasteurización. Se realiza el monitoreo para las altas temperaturas ubicando sensores en lugares estratégicos durante el proceso. Los valores de temperatura se pueden ir observando durante periodos predefinidos o en tiempo real, en pantallas ubicadas por etapas o en una principal.

1.1.1.3 Alimentos. En este proceso la mejor manera es tener un monitoreo con contacto directo con los alimentos para saber su valor real, como es una planta de producción, se pueden elegir los diferentes puntos de visualización de los valores de temperatura y humedad del sistema.

1.1.1.4 Líquidos. Se realiza un monitoreo de temperatura con uniformidad de distribución, en empresas de gaseosas, frigoríficos, pozas hidrotérmicas, etc. Ubicando sensores en lugares específicos y se guardan o envían los valores a una computadora.

1.1.1.5 Plantas incubadoras. La temperatura corporal de la gallina varía ligeramente entre los primeros días de incubación y los últimos del proceso. El proceso de formación y nacimiento de los polluelos es muy sensible a la temperatura de permanencia del huevo, de tal forma que puede decirse por medio del monitoreo si la temperatura se mantiene en el rango para evitar que estos se pudran.

1.1.1.6 Laboratorios de Calibración. Los instrumentos de medición o equipos patrones para calibrar otros funcionan a ciertas temperaturas dadas por el fabricante, para mantener el rango de esta temperatura se hace necesario ubicar varios puntos de medición por medio de sensores, para evitar el error en el punto frio en la conexión del mismo. Se concluye entonces que por medio del sistema de monitoreo se garantiza una excelente trazabilidad de la temperatura y humedad a través del tiempo y permite detectar problemas que se hayan presentado con el producto durante las etapas por las que pasan.

1.1.1.7 Invernaderos. Para cultivos no propios de la región se usa monitoreo de la temperatura y humedad para obtener una buena cosecha.

1.2 EMPRESAS DONDE SE PUEDE DAR ESTA SOLUCIÓN

Se realiza una investigación en dos países de los cuales tengo conocimientos y experiencia en los cuales se encontró lo siguiente:

1.2.1 Monterrey - México. De acuerdo a mi experiencia durante el tiempo trabajado y vivido en México se encontraban empresas como:

1.2.1.1 Sigma alimentos. Sigma es líder en México en la producción y distribución de alimentos refrigerados y congelados. El liderazgo y la destacada participación de Sigma, dentro de los mercados en que participa, la colocan como la empresa con mayor presencia en la mesa de las familias mexicanas. La empresa originalmente se dedicaba a la producción y comercialización de Carnes Frías, industria de la cual es líder. Sin embargo, aprovechando sinergias resultantes de su red de distribución refrigerada, a partir de 1994 decidió incursionar en diversos mercados tales como Yogurt, Quesos y Comidas Preparadas.

1.2.1.2 Famosa S.A. DE C.V. En el 2005 se enfoca únicamente a satisfacer las necesidades de la industria de bebidas, por lo que decide retirarse del negocio de lata sanitaria para alimentos. Por lo tanto, se cuenta con el siguiente portafolio de productos:

- Lata bebidas
- Lata de Aluminio
- Tapa de Aluminio (ecológica)
- Cierres herméticos
- Hermetapa
- Casquillo de aluminio

1.2.1.3 Vitro S.A. de C.V. Las empresas de Vitro producen, procesan, distribuyen y comercializan una amplia gama de artículos de vidrio que forman parte de la vida cotidiana de miles de personas.

Vitro brinda soluciones a múltiples mercados que incluyen los de alimentos, bebidas, vinos, licores, cosméticos y farmacéuticos, así como el automotriz y arquitectónico. La Compañía también es proveedora de materias primas, maquinaria y equipo para uso industrial.

1.2.2 Bucaramanga – Colombia. Área donde actualmente se habita, de acuerdo a una investigación se citan como ejemplo las siguientes empresas.

1.2.2.1 Incubadora Santander. Es una empresa líder del sector avícola colombiano, innovando en los procesos productivos con la capacidad de hacerle frente a los desafíos del crecimiento, acomodándose a las nuevas

circunstancias de la Economía siendo la compañía de mayor envergadura en Santander en el sector agropecuario.

1.2.2.2 ITALCOL, Alimentos concentrados. Italcol nació el 18 de Febrero de 1.970, como una empresa cuyo objeto social es la fabricación distribución, venta y explotación de alimentos concentrados para animales.

1.2.2.3 Gaseosas Hipinto. Es una compañía santandereana dedicada a la fabricación y comercialización de bebidas refrescantes no alcohólicas.

#### 1.3 INVESTIGACIÓN DE EQUIPO PARA EL MONITOREO

Se realiza una búsqueda de diversas formas en varios temas para realizar monitoreo de variables.

1.3.1 Plataforma Allen Bradley [5]. Prácticamente en todas las industrias, fabricantes de equipos originales e integradores de sistemas este tipo de plataforma aumenta la productividad a la vez que reduce el costo total de la propiedad.

A diferencia de las arquitecturas de control convencionales, la plataforma de control Logix proporciona soluciones escalables totalmente integradas para toda la gama de disciplinas de automatización. La plataforma permite reutilizar los diseños y las prácticas de ingeniería para reducir el tiempo y el costo de desarrollo, responder más rápidamente a la demanda de los clientes o del mercado, reducir los costos de mantenimiento y el tiempo improductivo, y obtener fácilmente acceso a información de planta y de producción idónea para la acción, a fin de lograr una mejor administración y toma de decisiones administrativas.

1.3.1.1 Controlador programable de automatización ControlLogix. El controlador más potente y más expandible ControlLogix (figura 1) reúne todas las ventajas de la plataforma Logix – entorno de programación común, redes comunes, núcleo de control común – para proporcionar el alto rendimiento que requiere su aplicación en un entorno fácil de usar. Como parte de la plataforma de control Logix, el usuario se beneficia de una integración precisa entre el software de programación, el controlador y las entradas y salidas (E/S), lo cual reduce el tiempo y el costo de desarrollo durante la puesta en marcha y durante la operación normal.

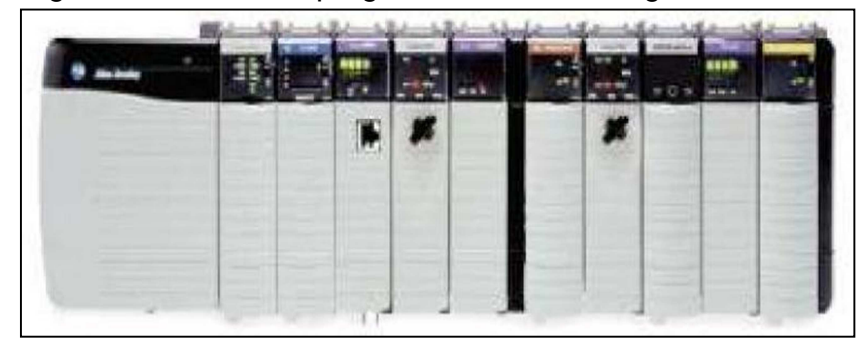

Figura 1 Controlador programable Control Logix

Fuente: Configuration & Selection tools (En línea). Integrated Architecture Builder. Rockwell Automation 2011. Disponible en Internet en: http://www.rockwellautomation.com/en/e-tools/configuration.html

1.3.1.2 Lista de sistemas para monitoreo.

- Red. Ethernet/IP: Sera intranet.
- Plataforma hardware.

3 PointIO: Tarjeta de entradas para temperatura Point001, tarjeta de entradas para temperatura Point002, tarjeta de entradas para Humedad Point004. View: Nombre de la plataforma Panel view 1 Visualización datos en línea. Control Logix: Recepción de datos y para futuras expansiones CLogix1. 85-265 VAC Power Supply (5V @ 10 Amp): Alimentación del sistema. Stratix 6000 Switch, Entry-Level Managed, 8-port: Conexión de puertos. PC: Vista de datos, Guarda datos, Visualización datos, Excel.

• Plataforma software.

RsLogix 5000 standard edition. Programación de recepción y salida de datos. Rslogix emulate 5000: Simula un controlador en la PC con entradas y salidas. Factory Talk View Site Edition: Programa las pantallas de visualización Excel: Guarda la lectura de datos.

1.3.1.3 Arquitectura del sistema en hardware. [3] Un sistema está conformado por diversos equipos que están asociados a entradas y salidas para lograr la lectura, manejo y análisis de datos. En la figura 2 podemos observar los equipos que se encuentran en el sistema de monitoreo de temperatura y humedad.

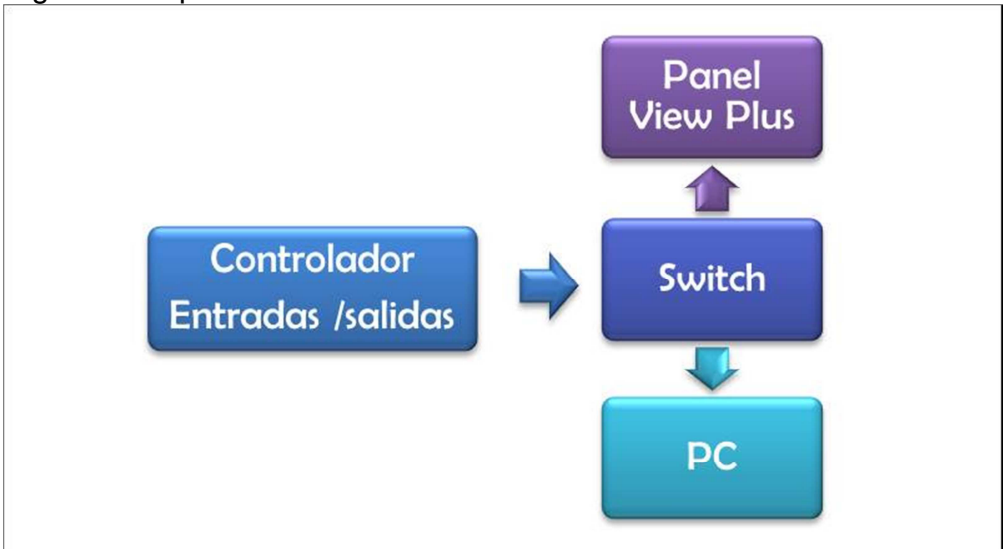

Figura 2. Arquitectura de hardware Rockwell Automation.

Fuente: BLANCO ARENAS, Nubia. Arquitectura de Hardware. Bucaramanga 2011. 1 CD-ROM. Trabajo de grado (Ingeniera Electrónica). Universidad Pontificia Bolivariana. Facultad de Ingeniería.

1.3.1.4 Arquitectura del software de monitoreo [3]. Cada dispositivo está ligado a una entrada o salida del sistema, el software facilita la aplicación y ejecución para manejar los dispositivos del sistema. En la figura 3 observamos el software necesario para el manejo y análisis de datos.

Figura 3. Arquitectura de Software Rockwell Automation

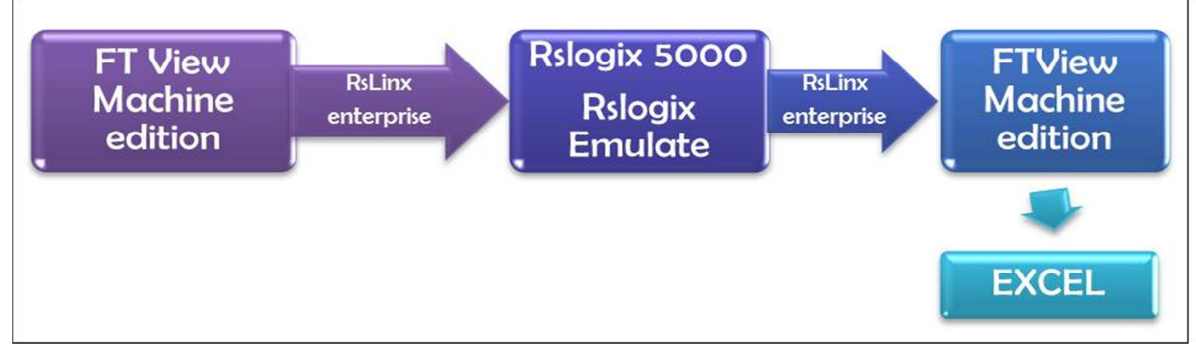

Fuente: BLANCO ARENAS, Nubia. Arquitectura de Software. Bucaramanga 2011. 1 CD-ROM. Trabajo de grado (Ingeniera Electrónica). Universidad Pontificia Bolivariana. Facultad de Ingeniería.

1.3.2 Plataforma National Instruments [4]. National instruments es líder en la instrumentación virtual, se convierte en un concepto revolucionario para abordar las aplicaciones de medición y automatización, usando la capacidad de un computador y la tecnología relacionada, la instrumentación virtual aumenta la productividad por medio de software de fácil integración (como el ambiente de

desarrollo gráfico LabVIEW de NI) y hardware modular (como los módulos para adquisición de datos [2], control de instrumentos y visión artificial).

NI potencia a los clientes con software listo para trabajar de manera inmediata tal como NI LabVIEW y con hardware modular económicamente rentable, y realiza ventas a una amplia base de más de 30,000 compañías diferentes en todo el mundo, sin que ningún tipo de industria represente más del 15 por ciento de dichos ingresos.

1.3.2.1 LABVIEW. Es el único software de diseño de sistemas que proporciona a ingenieros y científicos todas las herramientas que necesitan para crear aplicaciones de medidas y control. Es tan potente que le inspira a resolver problemas, le ayuda a acelerar su productividad y le da la seguridad para innovar continuamente. La figura 4 muestra un ejemplo de arquitectura usando la tecnología de National instruments hardware y software.

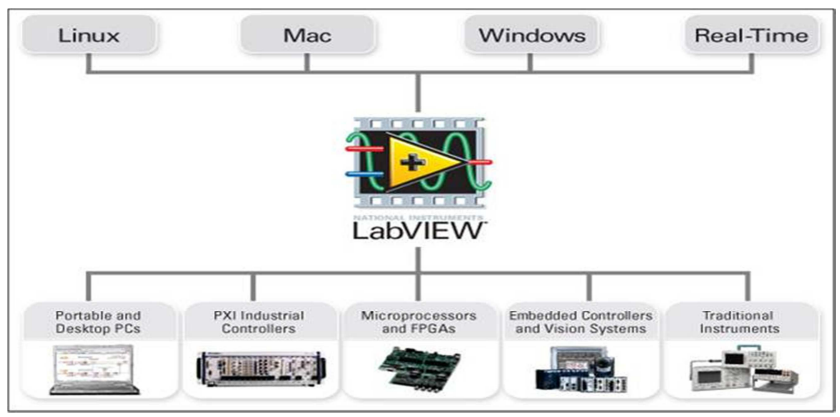

Figura 4. Sistema National Instruments.

Fuente: LabVIEW (En línea). Integración al ambiente LabVIEW. National instruments, 2011. Disponible en Internet en: http://zone.ni.com/wv/app/doc/p/id/wv-2260

1.3.2.2 Lista de sistemas para monitoreo.

• Red.

Ethernet/IP: Sera intranet.

• Plataforma Hardware. NI Cdaq-9174: Chasis NI CompactDAQ USB de 4 Ranuras. NI 9213: Módulo de Entrada de Termopares Isotérmicos de 16 Canales. NI 9205: Módulo de Entrada Analógica de 32 Canales ±200 mV a ±10 V, 16 Bits, 250 kS/s.

NI 9933: Conectores D-Sub, Bloques Terminales, Cables para la Serie C de 37 pines para usarse con NI 9205, NI 9425, NI 9476. NI 9932: Sistema estándar para NI. Fuente de poder 24V.

• Plataforma software. LabVIEW full development system, Windows Excel

1.3.2.3 Arquitectura del sistema en hardware [3]. Un sistema está conformado por diversos equipos que están asociados a entradas y salidas para lograr la lectura, manejo y análisis de datos. En la figura 5 podemos observar los equipos que se encuentran en el sistema de monitoreo de temperatura y humedad.

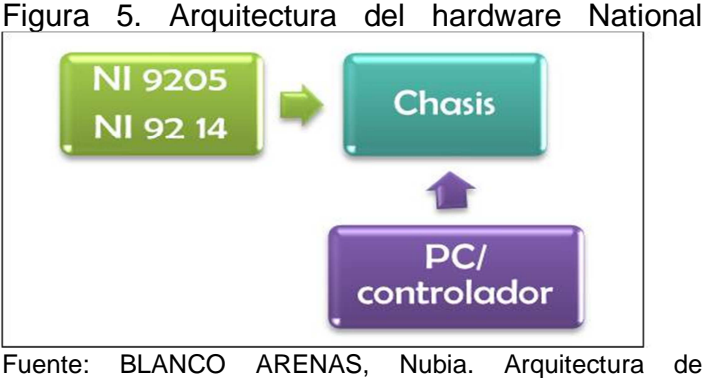

Hardware. Bucaramanga 2011. 1 CD-ROM. Trabajo de grado (Ingeniera Electrónica). Universidad Pontificia Bolivariana. Facultad de Ingeniería.

1.3.2.4 Arquitectura del software de monitoreo [3]. Cada dispositivo está ligado a una entrada o salida del sistema, el software facilita la aplicación y ejecución para manejar los dispositivos del sistema. En la figura 6 se el software necesario para el manejo y análisis de datos.

Figura 6. Arquitectura de software national Instruments

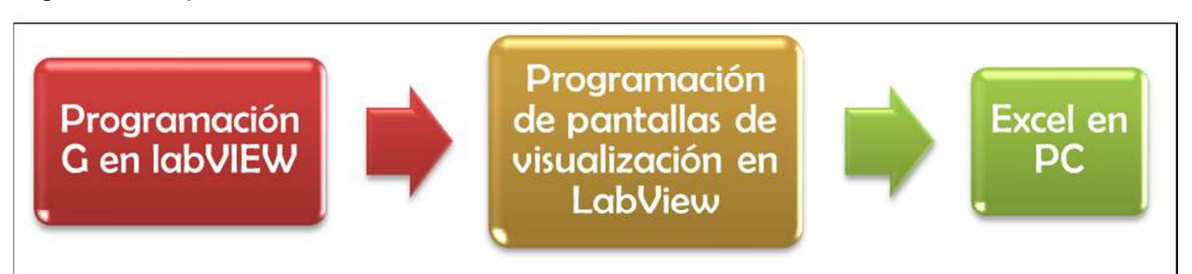

Fuente: BLANCO ARENAS, Nubia. Arquitectura de Software. Bucaramanga 2011. 1 CD-ROM. Trabajo de grado (Ingeniera Electrónica). Universidad Pontificia Bolivariana. Facultad de Ingeniería.

1.3.3 Análisis de sistema y equipos. Los dos puntos anteriores nos muestran las características de dos sistemas muy comunes en la industria que permiten hacer una comparación teniendo en cuenta el crecimiento, aplicación futura y facilidad de uso del HMI, se tomará en cuenta también un análisis de costos para la escalabilidad y selección del sistema más apropiado para esta propuesta.

1.3.3.1 Lista de partes Rockwell automation. Para un sistema con micrologix 1500 y visualización se realiza la siguiente cotización.

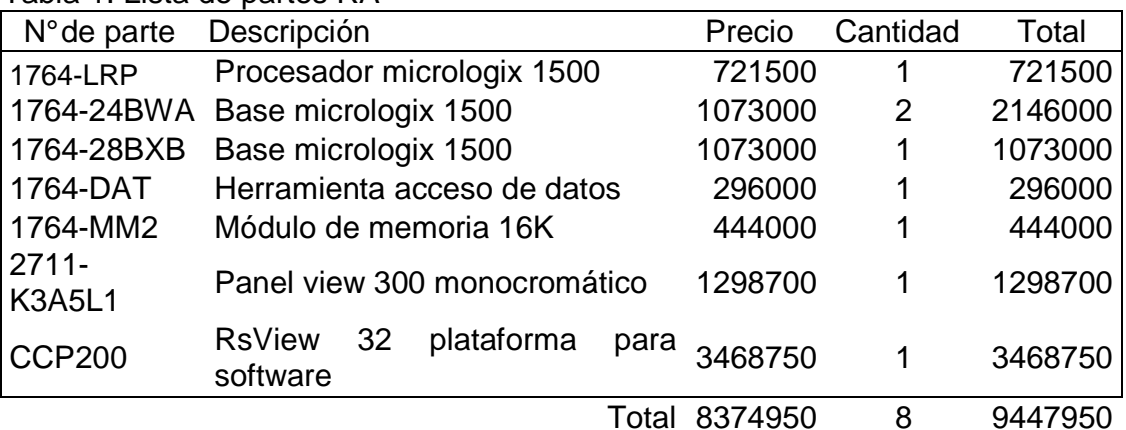

Tabla 1. Lista de partes RA

Fuente: BLANCO ARENAS, Nubia. Precios de Rockwell Automation. Bucaramanga 2011. 1 CD-ROM. Trabajo de grado (Ingeniera Electrónica). Universidad Pontificia Bolivariana. Facultad de Ingeniería.

1.3.3.2 Lista de partes National Instruments. Se realiza una cotización con proveedor de National Instuments con los equipos a utilizar en el sistema.

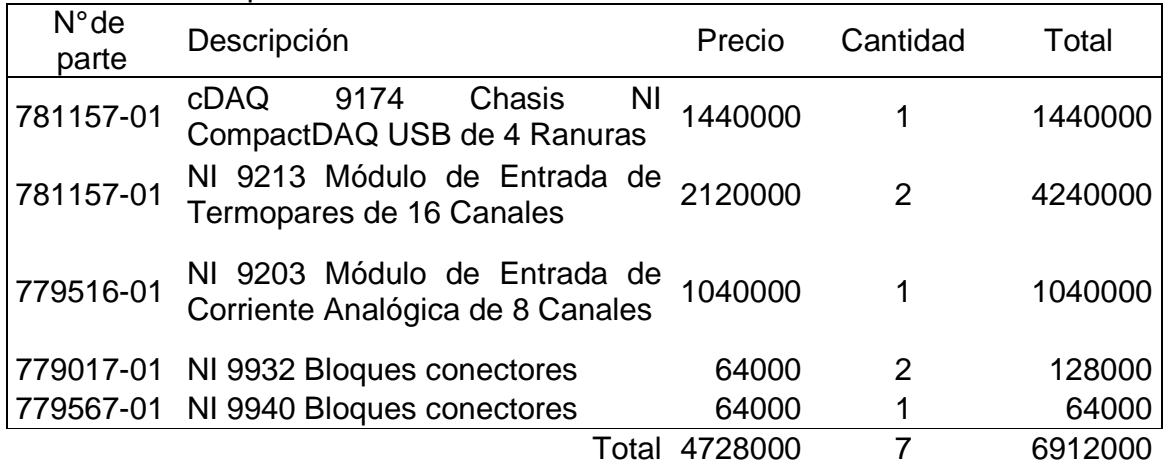

Tabla 2. Lista de partes NI

Fuente: BLANCO ARENAS, Nubia. Precios de NI. Bucaramanga 2011. 1 CD-ROM. Trabajo de grado (Ingeniera Electrónica). Universidad Pontificia Bolivariana. Facultad de Ingeniería.

1.3.3.3 Comparación de sensores de Humedad. Se consiguen dos proveedores de este tipo de sensores los cuales cotizan de la siguiente manera

| Marca                          | <b>RIXEN</b>                                                                                                    | <b>VAISALA</b>                                                                  |
|--------------------------------|----------------------------------------------------------------------------------------------------|---------------------------------------------------------------------------------|
| Referencia                     | <b>TRH 303</b>                                                                                                    | HMD40/50                                                                        |
| de<br>Rango<br>medición        | $0 - 100\%$ RH                                                                                                    | 10  90 %RH                                                                      |
| Precisión                      | $\pm 2$ % RH, $\pm 0.2$ °C ( $\times$ Fuente de<br>$poder = 24VDC$                                                                                                    | Mejor que $±3$ %RH                                                              |
| Estabilidad a largo<br>plazo   | Más que 1% RH por año<br>(Típica)                                                                                                    | ±2 %RH durante dos años                                                         |
| Compensación de<br>temperatura | ± 0.008%RH/°C (Effect<br>$^{\textregistered}$<br>$\overline{0}$<br>%RH)                                                                                                    | $\leq$ ±1.5 %RH de -10  +60 °C                                                  |
| Respuesta                      | (90)<br>$\%$<br>$+25C$<br>$<$ 15<br>a<br>seg<br>movimiento al aire más de 0.5   < 25 segundos<br>M/S                                                                                                    |                                                                                 |
| Sensores                       | Humedad: Condensador<br>de<br>película delgada, Temperatura:<br>RTD Pt 100A/, Pt 1000A/B IEC<br>751, DIN43760                                                                                                    | Sensor<br>de<br>humedad<br>capacitivo, Pt 1000 IEC 751<br>clase B.              |
| Salida                         | Salida de corriente : Humedad :<br>20<br>2<br>4<br>mA<br>$\sim$<br>Temperatura: $4 \sim 20$ mA 2 hilos relativa es de 0 a 100%<br>(escalable)<br>Salida de voltaje : 0 to 1V, 0 to señal de salida para<br>5V, 0 to 10V or 1 to 5V, $ HMD/W40$ de 4 a 20 mA.<br>seleccionable | hilos Señal de salida para H.<br>HMD/W40 es de 4 a 20 mA;<br>$\mathsf{T}^\circ$ |
| Ajuste fino                    | Cero and Span ajustable por un<br>potenciómetro aparte.                                                                                                    |                                                                                 |
| Fuente de poder                | $12 - 40$ VDC                                                                                                    | 10  28 VDC                                                                      |
| Carcaza<br>$\sqrt{2}$          | <b>ABS</b><br>Caja de<br>plástico                                                                                                    | <b>ABS</b><br>Caja de plástico                                                  |
| Protección                     | impermeable IP65 (NEMA 4)                                                                                                    | impermeable IP65 (NEMA 4)                                                       |
| Glándula                       | Nylon impermeable, casquillo<br>del cable: $5 - 10$ mm                                                                                                    |                                                                                 |
| Precio                         | \$428.695,45                                                                                                    | \$412.150,00                                                                    |
| tiempo de entrega              | 2 semanas                                                                                                    | 2 semanas                                                                       |

Tabla 3. Sensores de Humedad

Fuente: BLANCO ARENAS, Nubia. Características de sensores. Bucaramanga 2011. 1 CD-ROM. Trabajo de grado (Ingeniera Electrónica). Universidad Pontificia Bolivariana. Facultad de Ingeniería.

1.3.3.4 Selección de equipo. Debido al análisis de equipos teniendo en cuenta el crecimiento y aplicación futura con hardware el sistema para realizar el diseño de monitoreo escogido es con la plataforma National instruments buscando también un bajo costo y facilidad de uso para la aplicación de este.

• Chasis NI CompactDAQ USB de 4 ranuras (NI cDAQ 9174). Está diseñado para sistemas pequeños y portátiles de pruebas de medidas mixtas, se le pueden incluir cuatro módulos de E/S de la serie C para un sistema de medidas personalizado de entrada analógica, salida analógica, E/S digital y contadores/temporizadores. [4]

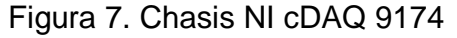

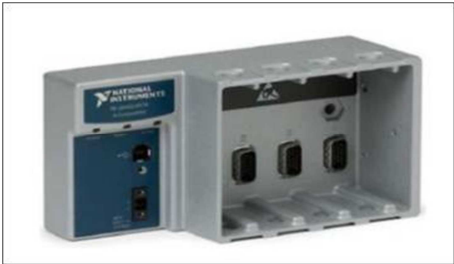

Fuente: NI cDAQ-9174 (En línea). Chasis NI CompactDAQ USB de 4 Ranuras. National instruments, 2011. Disponible en Internet en: http://sine.ni.com/nips/cds/view/p/lang/es/nid/207535

• Módulo de medidas de termopares de 16 canales (NI 9213). Es un módulo de termopares de alta densidad para dispositivos de la Serie C diseñados para sistemas de muchos canales. Con este módulo, se puede añadir termopares a sistemas de pruebas de señal mixta sin usar diversas ranuras. [4]

Figura 8. Modulo NI 9213

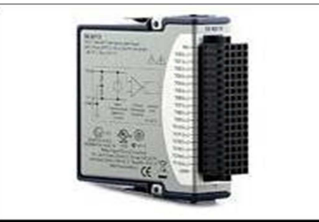

Fuente: NI 9213 (En línea). Módulo de Entrada de Termopares de 16 Canales. National instruments, 2011. Disponible en Internet en: http://sine.ni.com/nips/cds/view/p/lang/es/nid/208788

• Módulo de entrada de corriente analógica de 8 canales de 26 bits + 20mA, 200 KS/s (NI 9203). Es un módulo de adquisición de datos [2] de la Serie C que tiene 8 canales de entrada de corriente analógica para aplicaciones de alto rendimiento de control y monitoreo.Tiene rangos de entrada programable de ±20 mA o 0 a 20 mA, resolución de 16 bits y una velocidad de muestro máxima de 200 kS/s. Para protegerse contra señales transitorias, el NI 9203 incluye doble barrera de aislamiento (250 Vrms) de canal a tierra para seguridad e inmunidad a ruido. [4]

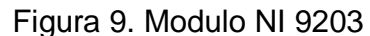

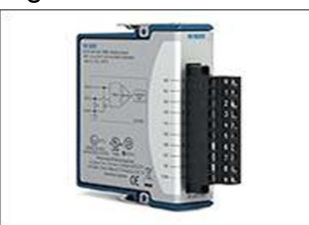

Fuente: NI 9203 (En línea). Módulo de Entrada de Corriente Analógica de 8 Canales. National instruments, 2011. Disponible en Internet en: http://sine.ni.com/nips/cds/view/p/lang/es/nid/208805

• Cable termopar tipo J. El rango de uso es de -270 a 1200  $\mathbb{C}$ . Se recomienda el uso en atmosferas inertes, reductoras o en vacío, su uso continuo a 800 $\mathbb C$  no presenta problemas, el inconveniente es la rápida oxidación que sufre el hierro por encima de 550°C y por debajo de 0°C, es necesario tomar precauciones a causa de la condensación de vapor de agua sobre el hierro. [9]

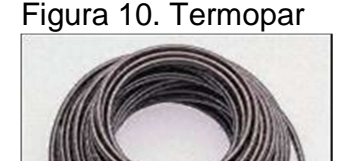

Fuente: Alambre (En línea). Cable termopar tipo J.Alibaba, 2011. Disponible en Internet en: http://spanish.alibaba.com/productgs/thermocouple-cable-type-j--252014752.html

• Sensor de Humedad Vaisala. Este transmisor de la serie TRH está diseñado para la medición de humedad relativa y temperatura exacta. Sus señales eléctricas de salida se usan en aplicaciones de vigilancia, control o procesos, con salidas de corriente o voltaje.

#### Figura 11. Sensor de Humedad

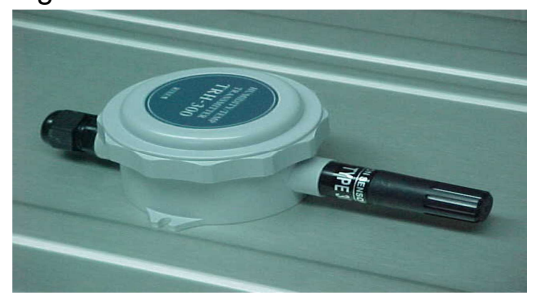

Fuente: TRH Series (En línea). Temperature / Humidity Transmitter. TECPEL CO, 2011. Disponible en Internet en: http://www.tecpel.net/TRH-301\_302\_303.html

## 1.4 ESPECIFICACIONES DE DISEÑO

La siguiente es una lista de las propiedades y características que se tienen en cuenta para este trabajo de grado

- El diseño será solo de monitoreo, es decir, se entregaran solo simulaciones.
- La simulación será en LabVIEW mediante un ejecutable.
- El sistema estará basado en una arquitectura escalable, donde el usuario podrá adquirir módulos de medición de 8 canales e insertarlas al sistema hasta un máximo de 4 módulos.
- Frecuencia de muestreo de 1segundo hasta 24hrs.
- Capacidad de almacenamiento de datos prolongado en la PC, los datos tendrán historial en Excel.
- Monitoreo de las mediciones instantáneas en la computadora sin la instalación de software a través de la visualización inmediata en las pantallas.
- El usuario podrá seleccionar el tiempo de guardado de datos.

• Se muestra un análisis del sistema haciendo propuesta del hardware a usar en planta.

### 1.5 DISEÑO DE DIAGRAMA FUNCIONAL O ARQUITECTURA

Este diagrama permite tener una guía sobre la alimentación, los dispositivos y el orden de los mismos que van a ser cableados en un sistema físico.

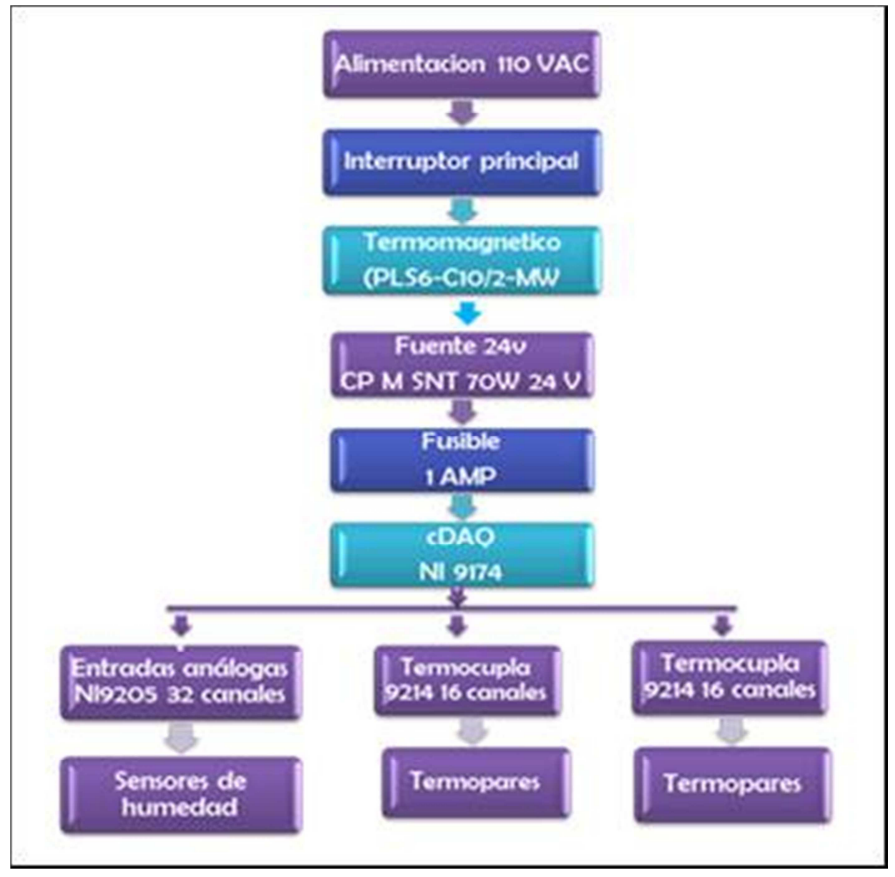

Figura 12. Diagrama Funcional

Fuente: BLANCO ARENAS, Nubia. Diagrama funcional. Bucaramanga 2011. 1 CD-ROM. Trabajo de grado (Ingeniera Electrónica). Universidad Pontificia Bolivariana. Facultad de Ingeniería.

#### 1.6 DEFINICIÓN INICIAL DE PANTALLAS DEL SOFTWARE DE VISUALIZACIÓN

Mediante el software instalado en una PC (Portátil o Escritorio) se puede configurar el sistema y capturar de manera automática la información de temperatura y humedad en determinado lapso de tiempo configurable. Opcionalmente el sistema puede desarrollarse para realizar las operaciones del

software vía Internet Explorer desde cualquier equipo conectado a la intranet de la empresa donde se instale.

El software de monitoreo puede presentar gráficamente las zonas de las temperaturas con sus valores respectivos. Ya sea mediante un layout o gráficos de comportamiento de temperatura/tiempo. De igual forma la humedad es representada en los gráficos.

Reglas para el diseño [13]

- 1. Dar control al usuario: para esto se tiene en cuenta lo siguiente:
	- Usar adecuadamente los modos de trabajo.
	- Permitir a los usuarios utilizar el teclado o el mouse.
	- Permitir al usuario interrumpir su tarea y continuarla más tarde.
	- Utilizar mensajes y textos descriptivos.
	- Permitir deshacer las acciones, e informar de su resultado.
	- Permitir una cómoda navegación dentro del producto y una fácil salida del mismo.
	- Permitir distintos niveles de uso del producto para usuarios con distintos niveles de experiencia.
	- Permitir al usuario manipular directamente los objetos de la interfaz.
- 2. Reducir la carga de memoria del usuario. La interfaz debe evitar que el usuario tenga que almacenar y recordar información.
- 3. Consistencia. Permite al usuario utilizar conocimiento adquirido en otros programas. Ejemplo: mostrar siempre el mismo mensaje ante un mismo tipo de situación, aunque se produzca en distintos lugares

1.6.1 Pantalla de forma de ondas. Muestra la lectura de datos gráficamente de todos los puntos de temperatura y humedad simulando un osciloscopio.

39249333 7,660003 233,485 **EXISTS** Inicio

Figura 13. Bosquejo pantalla forma de onda.

Fuente: BLANCO ARENAS, Nubia. Diseño pantallas LabVIEW. Bucaramanga 2011. 1 CD-ROM. Trabajo de grado (Ingeniera Electrónica). Universidad Pontificia Bolivariana. Facultad de Ingeniería.

1.6.2 Pantalla de alarmas. En esta se muestra una lista de todos los puntos con su respectivo indicador de cuál de las zonas del laboratorio se encuentra fuera de rango.

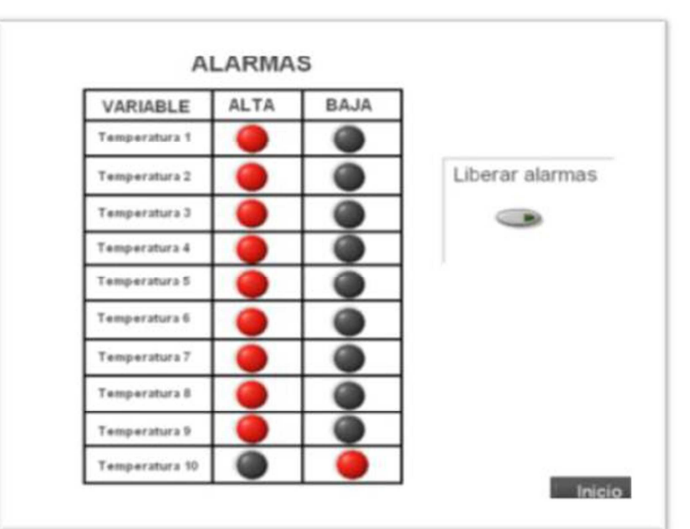

Figura 14. Bosquejo de alarmas

Fuente: BLANCO ARENAS, Nubia. Diseño pantallas LabVIEW. Bucaramanga 2011. 1 CD-ROM. Trabajo de grado (Ingeniera Electrónica). Universidad Pontificia Bolivariana. Facultad de Ingeniería.

1.6.3 Pantalla de configuración salvar datos. Pantalla donde puede configurarse la frecuencia de captura de datos en distintos rangos desde 1 segundo hasta 2 horas. También se podrá configurar la frecuencia con la que el software generará un archivo de Excel con los datos capturados que va desde 1 día hasta 1 mes.

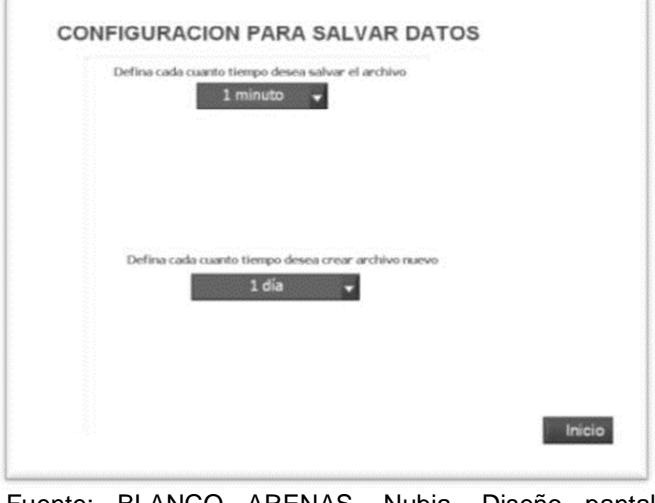

Figura 15. Bosquejo pantalla configuración datos.

Fuente: BLANCO ARENAS, Nubia. Diseño pantallas LabVIEW. Bucaramanga 2011. 1 CD-ROM. Trabajo de grado (Ingeniera Electrónica). Universidad Pontificia Bolivariana. Facultad de Ingeniería.

1.6.4 Pantalla seguimiento de datos. Guarda las últimas 50 lecturas de los datos leídos.

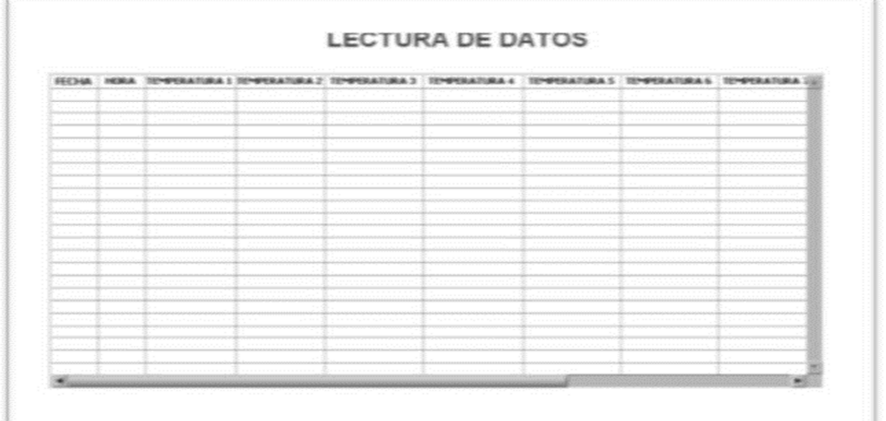

Figura 16. Bosquejo Pantalla seguimiento de datos.

Fuente: BLANCO ARENAS, Nubia. Diseño pantallas LabVIEW. Bucaramanga 2011. 1 CD-ROM. Trabajo de grado (Ingeniera Electrónica). Universidad Pontificia Bolivariana. Facultad de Ingeniería.

# 1.7 DEFINICIÓN DE UBICACIÓN DE SENSORES.

Se muestra un ejemplo de un laboratorio de calibración de un centro de ingeniería donde podría usarse el sistema de monitoreo con los puntos de lectura definidos inicialmente.

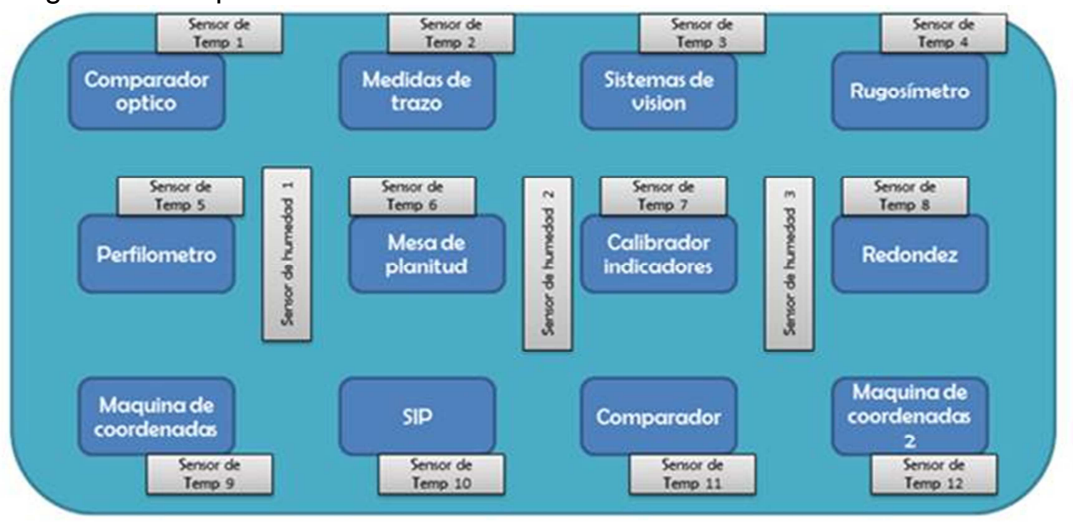

### Figura 17. Propuesta de ubicación

Fuente: BLANCO ARENAS, Nubia. Ubicación de sensores. Bucaramanga 2011. 1 CD-ROM. Trabajo de grado (Ingeniera Electrónica). Universidad Pontificia Bolivariana. Facultad de Ingeniería.

# 2. DISEÑO DE DETALLE

#### 2.1 ENTRADAS Y SALIDAS

Para facilitar la nomenclatura e identificación de cables de sensores en la entrada de cada tarjeta se usa el siguiente método explicado para el entendimiento de las señales. Esto se hace con el fin de hacer el proyecto físico en futuro. La lista de entradas y salidas está en el Anexo A. Entradas y salidas.

Para la realización de esta lista se tiene en cuenta la forma de conexión definida por National Instruments encontrada en el manual de operaciones y especificaciones de cada módulo.

2.1.1 Conexión del módulo NI 9213. [4] Para conectar las señales de entrada del termopar con el NI 9213, se conecta el cable positivo del termopar al terminal TC+ y el cable negativo al terminal TC-. Tiene 2 terminales comunes, Com, las cuales se encuentran conectadas internamente a tierra aislada del módulo de referencia.

Si se usa un termopar blindado, la terminal Com se conecta al blindaje y el blindaje a un voltaje de referencia en modo común del termopar. Un voltaje de referencia en modo común es una tensión que se encuentra dentro de + 1,2V de la tensión en modo común del termopar.

La figura 18 muestra la forma en que están distribuidas las terminales del módulo internamente, la figura 19 muestra una forma de conexión de termopar blindado.

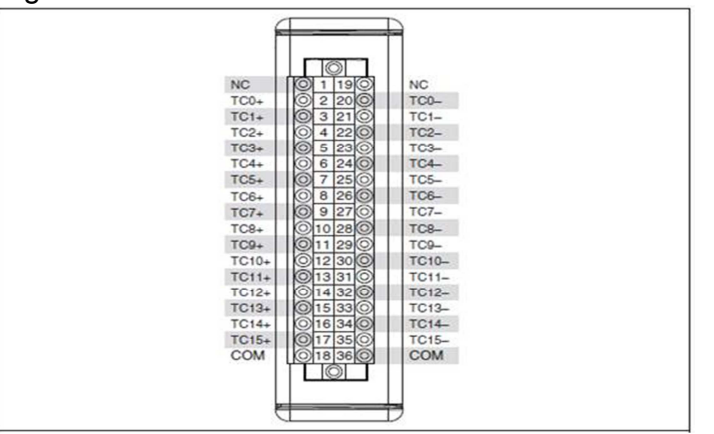

Figura 18. Conexión NI 9213

Fuente: Manuals (En línea). Operating instructions and specifications NI 9213. National instruments, 2011. Disponible en Internet en: http://www.ni.com/pdf/manuals/374916a.pdf

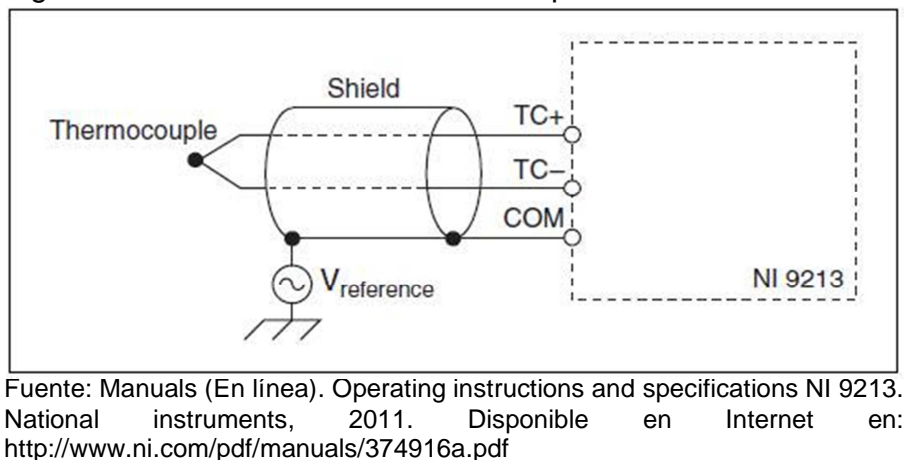

Figura 19. Forma de conexión de termopares.

2.1.2 Conexión del módulo NI 9203. [4] Cada canal tiene un terminal AI en la que se puede conectar una señal de corriente. Tiene un terminal común, Com, que se encuentra conectado internamente a la tierra aislada del módulo. Las señales de entrada son almacenadas, condicionadas por una muestra de solo 16 bit ADC. El

La figura 20 muestra la forma en que están distribuidas las terminales del módulo internamente, la figura 21 muestra una forma de conexión de entrada de circuitos en el módulo.

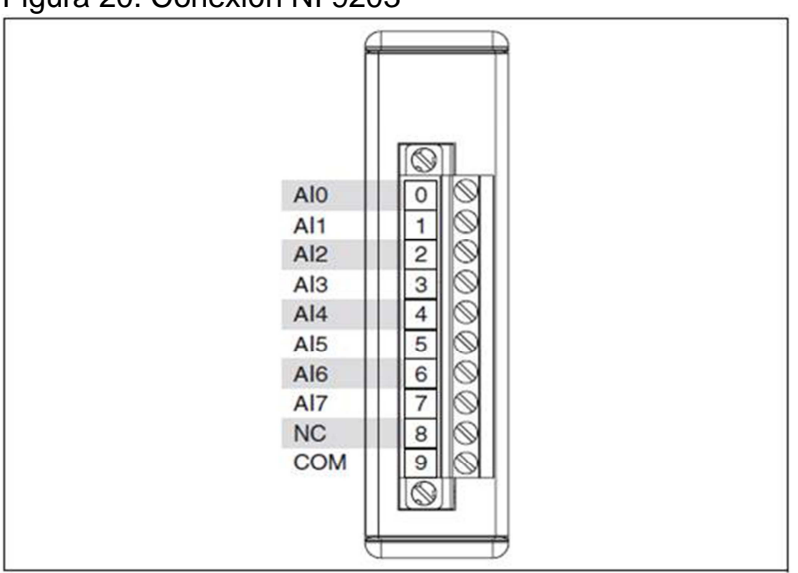

Figura 20. Conexión NI 9203

módulo protege cada canal de sobrecargas.

Fuente: Manuals (En línea). Operating instructions and specifications NI 9213. National instruments, 2011. Disponible en Internet en: http://www.ni.com/pdf/manuals/374070c.pdf

Figura 21. Entrada de circuitos en NI 9203

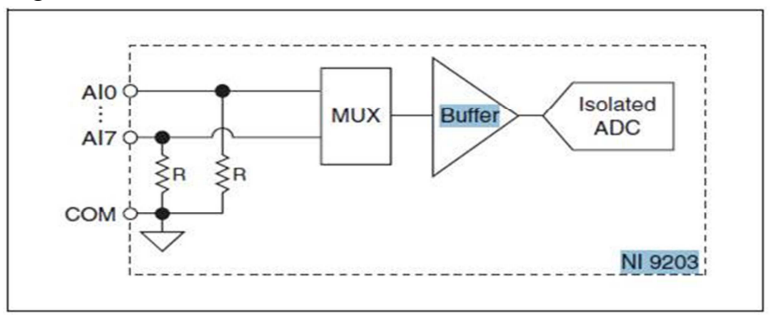

Fuente: Manuals (En línea). Operating instructions and specifications NI 9213. National instruments, 2011. Disponible en Internet en: http://www.ni.com/pdf/manuals/374070c.pdf

# 2.2 DIAGRAMA ELÉCTRICO

Se llama también esquema eléctrico, se trata de una representación pictórica de conexiones donde se muestran los componentes de acuerdo a normas, de manera simple y uniforme, y las conexiones de alimentación de señal entre los diferentes dispositivos.

A diferencia de un esquema de diagrama de bloques o disposición, un esquema de circuito muestra la conexión real mediante cables entre los dispositivos. Es muy importante manejar los esquemáticos usando un número de revisión secuencial y el formato hoja X de N al numerar las hojas (ejemplo: hoja 1 de 3, 2 de 3, etc.) para evitar confusiones o problemas. Para revisar este diseño de diagramas dirigirse a los anexos.

2.2.1 Conexión de termopar. [7] Para la conexión de los termopares debemos tener en cuenta que cada letra como la J identifica el material que contiene y se especifican generalmente por la sensibilidad y coeficiente térmico (MV/°C). Este tipo de termopar pertenece al tipo estándar y para su fácil conexión tiene un código de colores descrito en la figura 22.

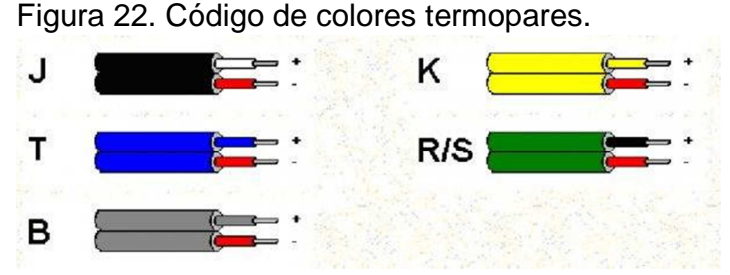

Fuente: Código de colores (En línea). Termopares. Wikipedia 2011. Disponible en Internet en: http://wikipedia.com

2.2.2 Conexión de sensor de humedad. Se configura este sensor para una salida de tipo de corriente, la forma de conexión la podemos observar en la figura 23.

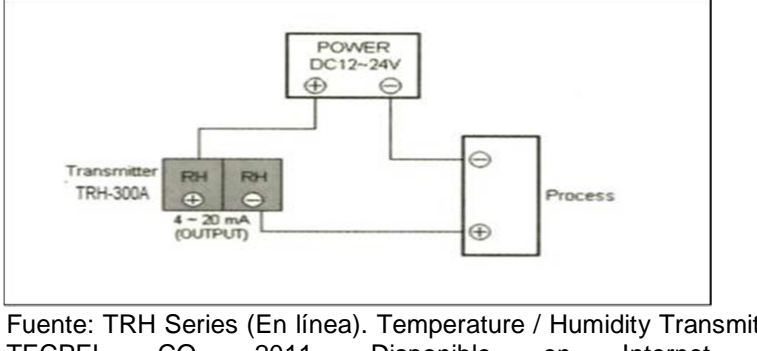

Figura 23. Conexión sensor de humedad

Fuente: TRH Series (En línea). Temperature / Humidity Transmitter. TECPEL CO, 2011. Disponible en Internet en: http://www.tecpel.net/TRH-301\_302\_303.html

#### 2.3 DISEÑO DE DIAGRAMA DE BLOQUES DE RUTINAS

Este tipo de diseño en bloques facilita la programación en G en LabVIEW de las rutinas que se refieren a los datos obtenidos por las lecturas en cada módulo, haciendo una fácil comprensión de cada una de ellas.

2.3.1 Salvar Datos. Cada dato puede ser guardado en un tiempo predefinido se puede seleccionar en minutos u horas, cada vez que se requiera cambiar se podrá volver a seleccionar el tiempo de guardado.

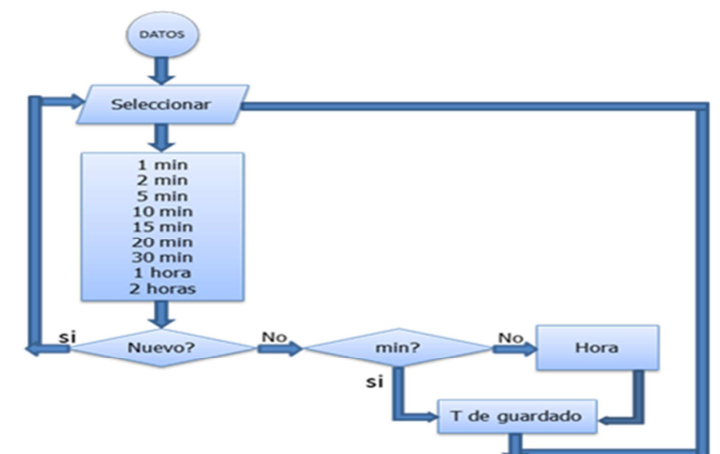

Figura 24. Rutina salvar datos.

Fuente: BLANCO ARENAS, Nubia. Rutina salvar datos. Bucaramanga 2012. 1 CD-ROM. Trabajo de grado (Ingeniera Electrónica). Universidad Pontificia Bolivariana. Facultad de Ingeniería.

2.3.2 Rutina guardar archivos. En el computador se crea un archivo en una carpeta específica la cual puede ser guardada por días, semanas o meses colocando la fecha en la cual se inicia el nuevo ciclo de archivado, cuando se quiera cambiar el tiempo se puede volver a seleccionar uno nuevo.

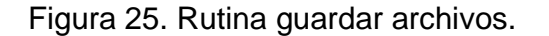

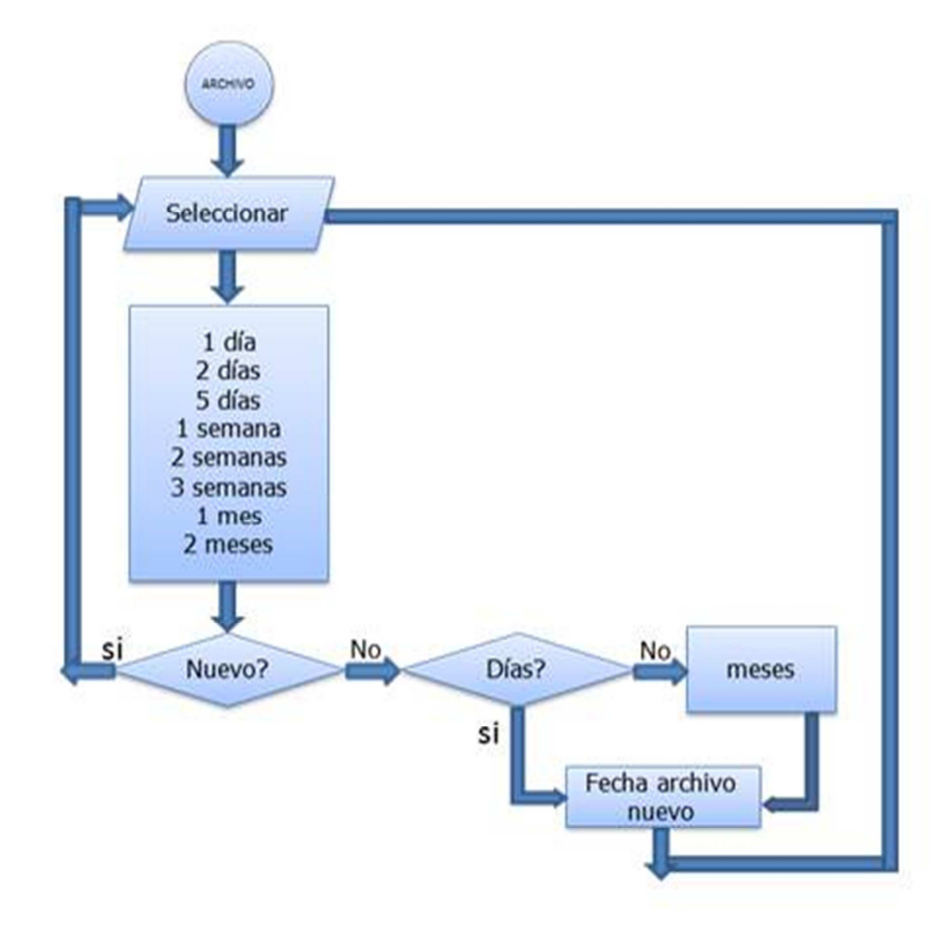

Fuente: BLANCO ARENAS, Nubia. Rutina Guardar archivos. Bucaramanga 2012. 1 CD-ROM. Trabajo de grado (Ingeniera Electrónica). Universidad Pontificia Bolivariana. Facultad de Ingeniería

2.3.3 Rutina datos Excel. Se define una carpeta ubicada en el computador donde van a estar todos los archivos de lecturas en Excel. El sistema lee datos, llena las tablas donde cada columna corresponde a una variable leída y se guarda en un archivo en Excel, cada vez que se genera un nuevo archivo de guardado el sistema empieza a ubicar cada lectura de las variables y las guarda en las columnas correspondientes en Excel haciéndolo todo el tiempo.

Figura 26. Rutina datos en Excel

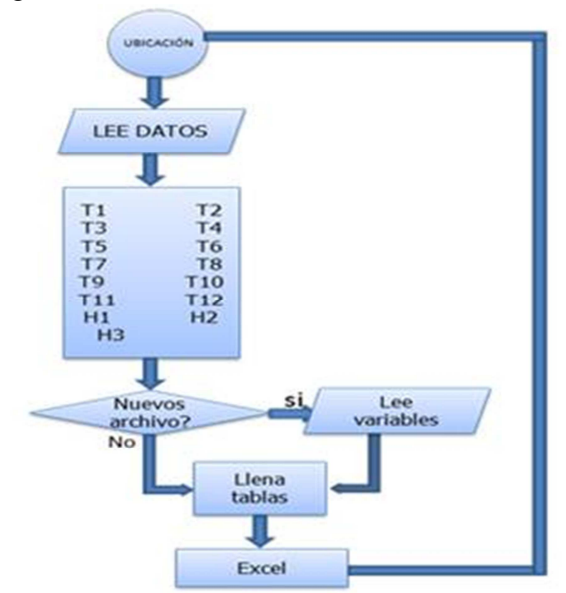

Fuente: BLANCO ARENAS, Nubia. Rutina datos en Excel. Bucaramanga 2012. 1 CD-ROM. Trabajo de grado (Ingeniera Electrónica). Universidad Pontificia Bolivariana. Facultad de Ingeniería

2.3.4. Rutina de alarmas. El sistema lee los datos de las variables en cada punto de medición, cada uno de estos es comparado con un rango especifico, cuando la temperatura es menor de 20°C o mayor de 28°C el ind icador de Temperatura baja o el indicador de Temperatura alta alumbrara en rojo.

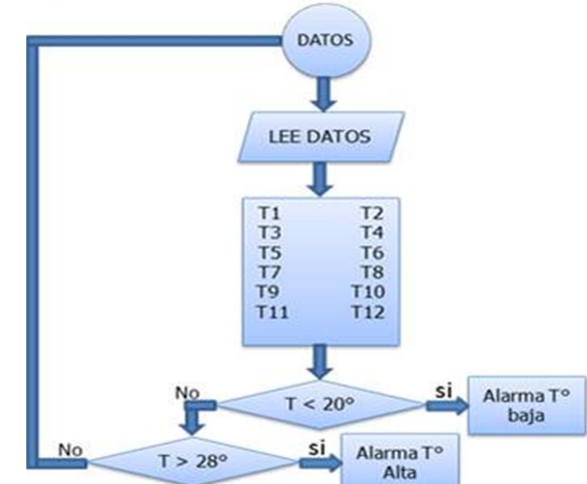

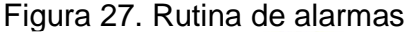

Fuente: BLANCO ARENAS, Nubia. Rutina alarmas. Bucaramanga 2012. 1 CD-ROM. Trabajo de grado (Ingeniera Electrónica). Universidad Pontificia Bolivariana. Facultad de Ingeniería

## 2.4 DISEÑO DE LA RED DE COMUNICACIÓN

Proporciona la capacidad y los elementos necesarios para mantener a distancia un intercambio de información y/o una comunicación, ya sea ésta en forma de voz, datos, vídeo o una mezcla de los anteriores. Los elementos necesarios comprenden disponer de acceso a la red de comunicaciones, el transporte de la información y los medios y procedimientos (conmutación, señalización y protocolos para poner en contacto a los extremos (abonados, usuarios, terminales, etc.) que desean intercambiar información. Además, numerosas veces los usuarios se encuentran en extremos pertenecientes a diferentes tipos de redes de comunicaciones, o en redes de comunicaciones que aun siendo iguales son de distinta propiedad. En estos casos, hace falta contar con un procedimiento de interconexión.

Las redes de comunicación se diseñan y construyen en arquitecturas que pretenden servir a sus objetivos de uso. Por ejemplo, existen necesidades de intercambio de información entre usuarios que obligan a mantener un flujo continuo de información, o al menos que la información llegue sin retardos apreciables para el usuario y sin desordenar, pues de lo contrario se altera su significado.

Para que la información enviada por un terminal, sea recibida en el otro extremo, las redes (y las arquitecturas mediante las que se implementan) establecen una ruta entre los extremos por el que viaja la información. Como las redes de comunicaciones no unen directamente a todos los usuarios con el resto, sino que tienen una estructura jerárquica, es necesario contar con un procedimiento de "conmutación" o "encaminamiento" que dirija la información (sea un flujo continuo o esté "paquetizada") hacia su destinatario. [6]

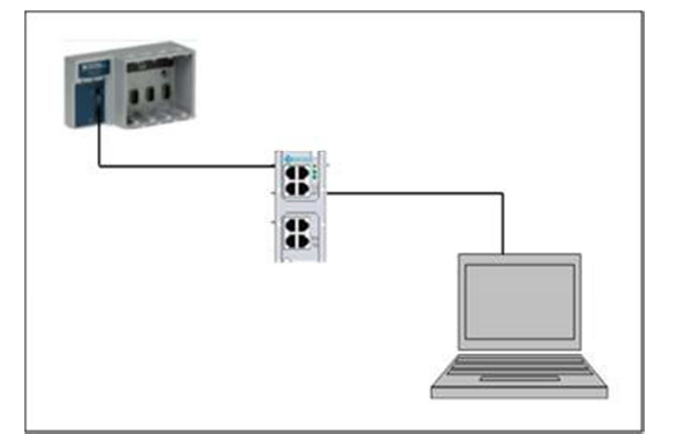

Figura 28. Diseño de Red

Fuente: BLANCO ARENAS, Nubia. Red comunicación. Bucaramanga 2012. 1 CD-ROM. Trabajo de grado (Ingeniera Electrónica). Universidad Pontificia Bolivariana. Facultad de Ingeniería

## 2.5 DISEÑO DE INTERFAZ

La interface con el operador se realiza con el software LabView con un total de 8 paneles gráficos que monitorearan las condiciones de temperatura y humedad de cada ubicación, los cuales se explicarán a continuación. Se tienen en cuenta unas guías de diseño que abarcan el hardware de la interfaz, la presentación de la información y el significado de los objetos y acciones, estas recomendaciones de diseño pueden ser dadas por la empresa o sugeridas por el diseñador.

Consideraciones del diseño [13]

- No se deben colocar demasiados objetos en la pantalla, y los que existen deben estar bien distribuidos.
- Cada elemento visual influye en el usuario no sólo por sí mismo, sino también por su combinación con el resto de elementos presentes en la pantalla.
- Demasiada simetría puede hacer las pantallas difíciles de leer.
- Si se ponen objetos sin alinear, hacerlo drásticamente.
- Asimetría = activo, simetría = sereno.
- Elementos de tamaño y color similares se perciben como pertenecientes a un grupo.
- Asumir errores en la entrada del usuario.
- Diseñar para el usuario, no para demostrar los propios conocimientos tecnológicos.
- Unos gráficos espectaculares no salvarán a una mala interfaz.

2.5.1 Pantalla de inicio. Aparece al momento de hacer doble clic en el ejecutable de nombre monitoreo, esta muestra un diseño ejemplo de dos ubicaciones donde se podrían instalar los sensores para las variables a monitorear, la pantalla está diseñada con los siguientes objetos gráficos: texto, imágenes, indicadores numéricos, botones.

• Textos. Son indicadores como el nombre de la pantalla y el lugar donde se realiza el monitoreo.

• Imágenes: son dos esquemas colocados en un clúster que representan el lugar donde se encuentran instalados los sensores de humedad y temperatura en este caso los llamaremos ubicación 1 y ubicación 2.

• Indicadores numéricos: cada uno representa cada variable, temperatura y humedad, leídas en el punto correspondiente en el ejemplo sobre el esquema del lugar.

• Botones: estos botones representan un menú de pantallas del programa de visualización, se tienen en cuenta Ubicación 1, Ubicación 2, Alarmas, Configuración 1, Configuración 2 y Tablas de datos, al presionarlos lleva a cada una de las pantallas diseñadas.

• Botón detener: finaliza la ejecución del programa al presionarlo para el monitoreo guardando los datos leídos hasta el momento. Después de presionar el botón el sistema deja de leer y guardar los datos de las variables.

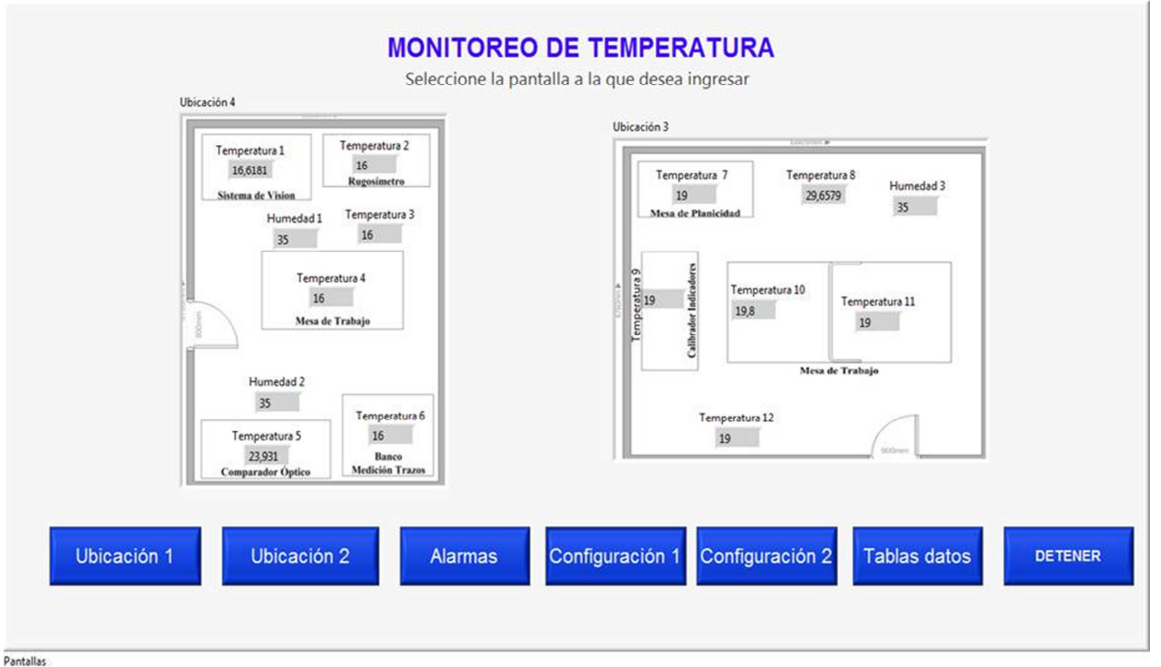

Figura 29. Pantalla de inicio.

Fuente: BLANCO ARENAS, Nubia. Diseño pantallas LabVIEW. Bucaramanga 2012. 1 CD-ROM. Trabajo de grado (Ingeniera Electrónica). Universidad Pontificia Bolivariana. Facultad de Ingeniería.

2.5.2 Pantallas ubicación 1 y ubicación 2. Estas 2 pantallas diseñadas de igual manera, solo cambian las lecturas de las variables dependiendo de la ubicación, son visualizadas al presionar los botones de ubicación 1 y ubicación 2 que están en la pantalla inicial. Están conformadas con textos, formas de onda, indicadores numéricos y botones.

• Textos. Proporciona el nombre de la pantalla y la ubicación en la que se encuentra el usuario.

• Formas de onda. Esta pantalla muestra 2 monitoreos uno para la temperatura y otro para la humedad.

Temperatura: Grafica la lectura de termopares instalados en las ubicaciones contra el tiempo.

Humedad: Grafica la lectura del sensor de humedad de cada ubicación contra el tiempo.

• Botón. Con nombre de inicio sigue representando un menú que nos lleva a la pantalla inicial del ejecutable.

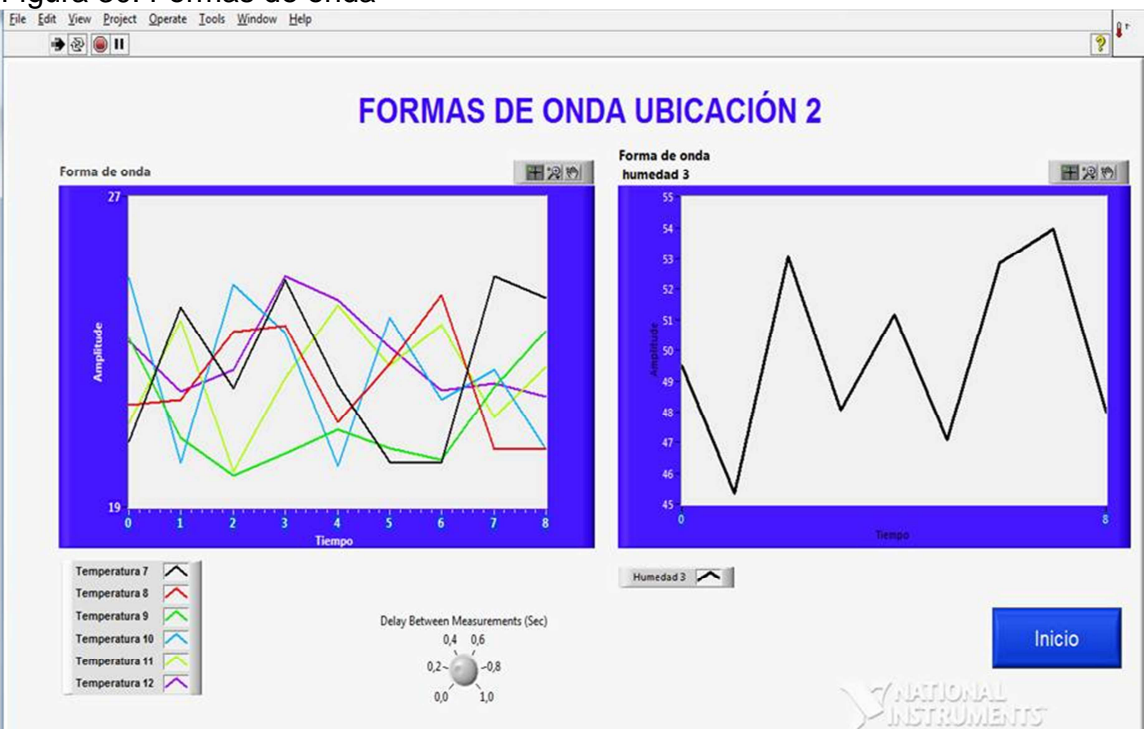

# Figura 30. Formas de onda<br>File Edit View Project Operate Iools Window Help

Fuente: BLANCO ARENAS, Nubia. Diseño pantallas LabVIEW. Bucaramanga 2012. 1 CD-ROM. Trabajo de grado (Ingeniera Electrónica). Universidad Pontificia Bolivariana. Facultad de Ingeniería.

2.5.3 Pantalla de alarmas. Al presionar el botón de alarmas ubicado en la pantalla inicial es llamada esta pantalla, que muestra el estado de las variables dentro o fuera del rango si es alta o baja de acuerdo a la lectura.

• Textos. Proporciona el nombre de la pantalla y la ubicación en la que se encuentra el usuario. También indicada cual es la temperatura medida y el rango.

• Luz piloto. Aparecerá en color rojo cuando la temperatura se encuentra fuera del rango de 21 – 25  $\mathbb C$  en cualquier punto donde es tán ubicados los termopares.

• Botón. Con nombre de inicio sigue representando un menú que nos lleva a la pantalla inicial del ejecutable.

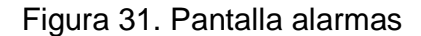

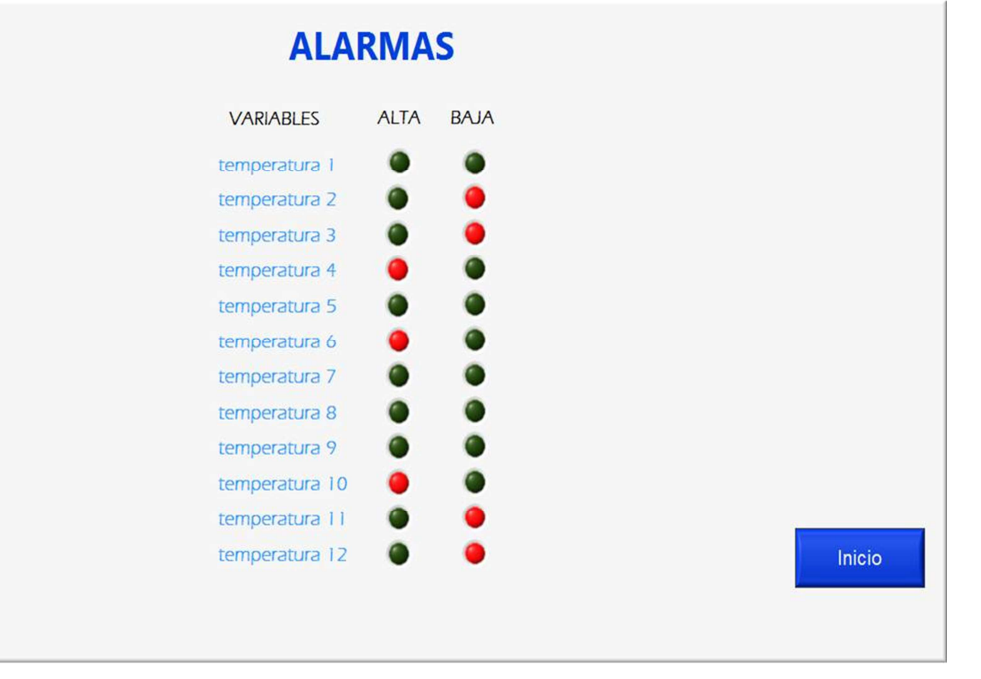

Pantallas

Fuente: BLANCO ARENAS, Nubia. Diseño pantallas LabVIEW. Bucaramanga 2012. 1 CD-ROM. Trabajo de grado (Ingeniera Electrónica). Universidad Pontificia Bolivariana. Facultad de Ingeniería.

2.5.4 Pantallas de Configuración 1 y Configuración 2. Pantallas de igual diseño que permiten configurar el tiempo para almacenar los datos de las variables y el tiempo en el que se creara un archivo nuevo en la carpeta de datos. Se llega a estar al presionar los botones configuración 1 y configuración 2 que se encuentran en la pantalla inicial del ejecutable. Está diseñada con textos, menús de selección y botón.

• Textos. Indican la ubicación de las variables y proporcionan una ayuda al usuario para realizar la selección de tiempo.

• Menús de selección. se configuran para cualquier punto de monitoreo. Permite al usuario definir cada cuanto quiere que se cree un nuevo archivo en Excel. Las opciones son para guardar los datos en el archivo son 1, 2, 5, 10, 15, 20, 30 min; y

1, 2 Horas, para crear un archivo nuevo se muestran las opciones de 1, 2, 3, 5 días; 1, 2 y 3 semanas; 1 mes

• Botón. Con nombre de inicio sigue representando un menú que nos lleva a la pantalla inicial del ejecutable.

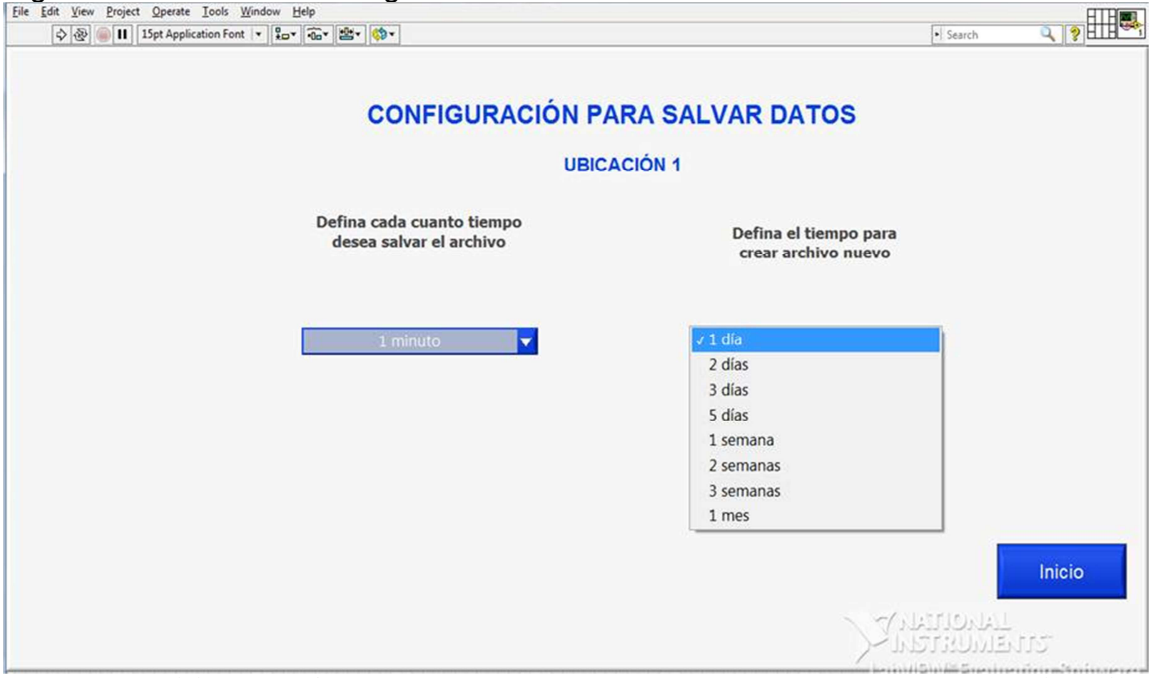

Figura 32. Pantalla de configuración

Fuente: BLANCO ARENAS, Nubia. Diseño pantallas LabVIEW. Bucaramanga 2012. 1 CD-ROM. Trabajo de grado (Ingeniera Electrónica). Universidad Pontificia Bolivariana. Facultad de Ingeniería.

2.5.5 Pantalla de Tabla 1 y Tabla 2. Pantalla que muestra la lectura de los datos de las variables, para llegar a la tabla 1 se presiona el botón de Tablas colocado en el menú de la pantalla inicial, en Tabla 2 se encuentra un botón para ir a la pantalla Tabla 1 y en la pantalla de Tabla 1 hay un botón en el menú para ir a la pantalla de Tabla 2. Está diseñada con textos, tabla de visualización y botones.

• Textos: Este indicador informativo nos muestra la ubicación y el nombre de cada control.

• Tabla de visualización: Permite al usuario que observe los valores de las lecturas actuales de las temperaturas y humedad muestra 50 datos y luego va borrando y escribiendo en la primera línea.

• Botones

Tabla 1: representa un menú que nos lleva la pantalla de Tabla 1 Tabla 2: representa un menú que nos lleva la pantalla de Tabla 2 Borrar datos: Al presionar este botón la tabla queda sin datos. Inicio: representa un menú que nos lleva a la pantalla inicial del ejecutable.

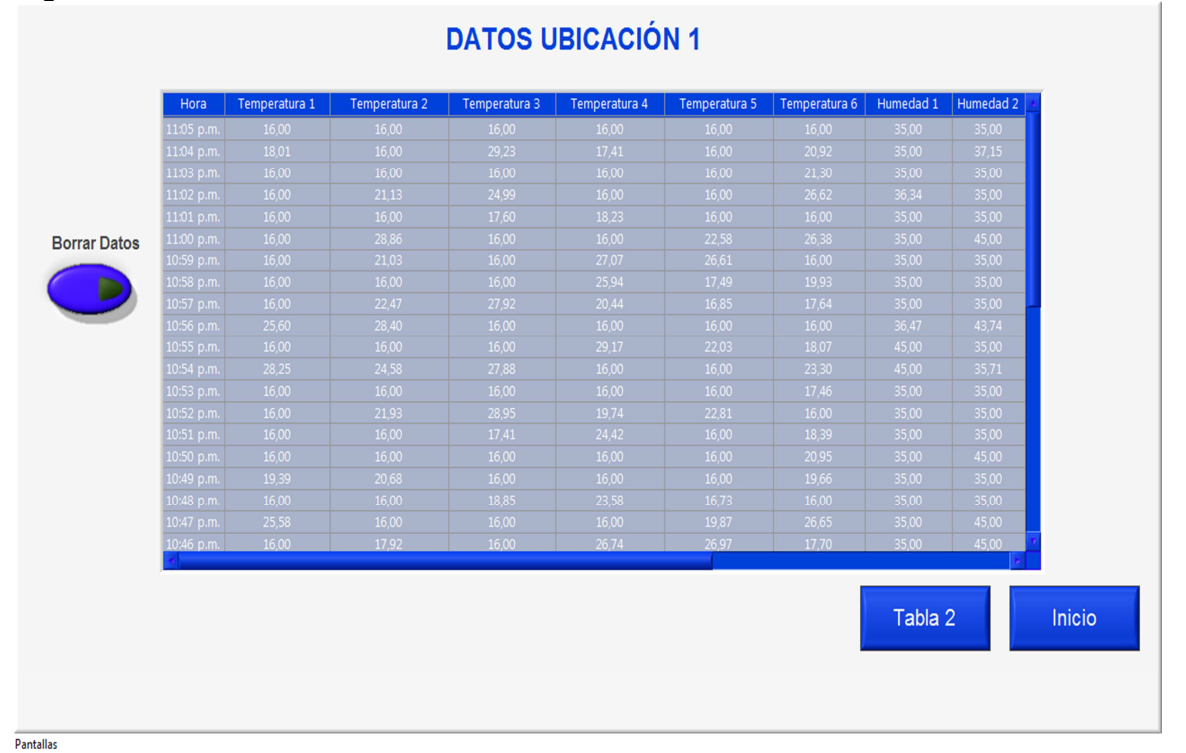

Figura 33. Pantalla de tabla de datos.

Fuente: BLANCO ARENAS, Nubia. Diseño pantallas LabVIEW. Bucaramanga 2012. 1 CD-ROM. Trabajo de grado (Ingeniera Electrónica). Universidad Pontificia Bolivariana. Facultad de Ingeniería.

# 3. PROGRAMACIÓN Y SIMULACIÓN

### 3.1 RUTINAS O SUBVIs

La programación G (gráfica) de Labview consta de un panel frontal y un panel de código como se menciona en el documento. En el capítulo anterior se diseña el panel frontal que es donde se realiza la interface de usuario y donde se ubica cada control e indicador.

En esta etapa se usa el panel de código que es donde se encuentran las funciones del sistema, cada control diseñado en el panel frontal o interfaz tiene una representación en este panel de código, así como también los indicadores necesarios para entregar la información procesada al usuario que constan de un icono que se identifican en este panel de programación

Se diseñan funciones que son usadas en la aplicación principal los cuales tienen entradas y salidas, igual que en un lenguaje de programación estándar, estas funciones procesan las entradas proporcionando una o varias salidas, a estos los llamamos subVIs o rutinas, su representación es como un árbol genealógico donde un VI se relaciona o su funcionamiento depende de otros SubVIs

Se empieza entonces con el diseño de rutinas que serán llamadas en la aplicación principal.

3.1.1 Rutina de configuración de datos. Esta rutina esta guardada con el nombre de tiempo.

Se crea una estructura while loop (ciclo mientras) donde se repite un subdiagrama interno hasta que la terminal dependiente recibe un valor boleano en particular. El ciclo mientras se repite al menos una vez.

Dentro del ciclo mientras (while loop) se crean dos estructuras de casos (case structure) una para tiempo de guardado de cada dato y otra para tiempo de creación de un nuevo archivo en la carpeta. Cada estructura se configura con los valores predeterminados en el menú de selección por medio de Unbundle By Name que coloca los nombres específicos de un clúster en cada uno de los casos y funciones matemáticas. Fuera de cada estructura de datos se colocan controles para obtener obtener el tiempo en hora y minutos, y la fecha en día del año y mes.

Se muestra a continuación el diagrama de panel frontal con sus respectivos controles y el diagrama de programación que permite observar el funcionamiento de esta rutina.

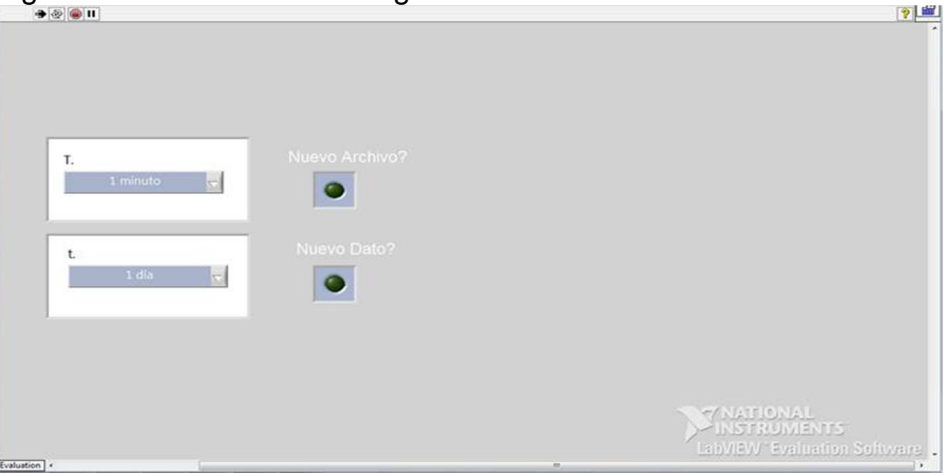

Figura 34. Panel frontal configuración

Fuente: BLANCO ARENAS, Nubia. Diseño pantallas LabVIEW. Bucaramanga 2012. 1 CD-ROM. Trabajo de grado (Ingeniera Electrónica). Universidad Pontificia Bolivariana. Facultad de Ingeniería.

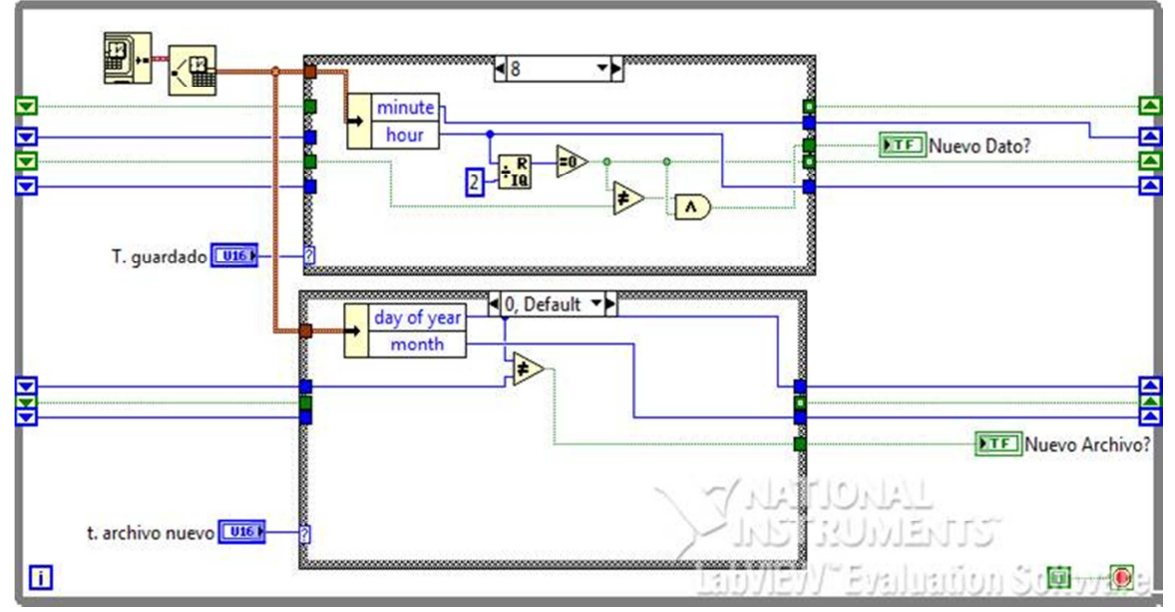

Figura 35. Panel de programación configuración.

Fuente: BLANCO ARENAS, Nubia. Diagrama de Bloques LabVIEW. Bucaramanga 2012. 1 CD-ROM. Trabajo de grado (Ingeniera Electrónica). Universidad Pontificia Bolivariana. Facultad de Ingeniería.

3.1.2 Rutina guardar datos. Esta rutina esta guardada con el nombre de guardar datos.

Se diseña un subVI para guardar los datos de las lecturas de temperatura de cada una de las ubicaciones en un archivo de Excel.

Se inicia definiendo la ubicación de la carpeta donde se guarda cada archivo dependiendo el tiempo de guardado seleccionado. Esto crea en C dos carpetas una llamada DataLog Ubicación2 y otra llamada DataLog Ubi1. Se diseña dentro de una estructura de caso donde se coloca el control de crear carpetas.

En otro ciclo de estructura de datos se define el nombre con que se guarda el archivo reciente que será Actual.xls y se escriben los nombres de las columnas de cada ubicación con los controles de programación para realizar estas funciones.

Se programan los controles de tiempo y con funciones de tiempo para que el archivo sea guardado con el día anterior.

Estas funciones creadas se unen en un ciclo para escribir los datos de fecha, hora y los nombres de las columnas. Se crea dentro de este un ciclo mientras (while loop) una función de error para que muestre los errores en un cuadro de diálogos por ejemplo cuando el archivo está abierto y la aplicación se está ejecutando.

Se crea una entrada de datos para las variables con las respectivas funciones de programación y junto con las funciones anteriores se escribe en la tabla de Excel, esto lo observamos en las dos figuras siguientes

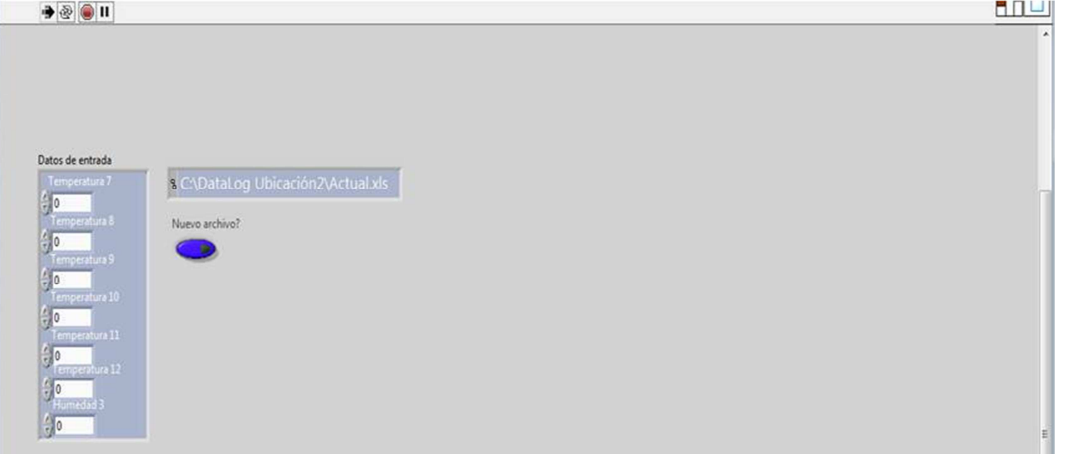

#### Figura 36. Panel frontal guardar dato

Fuente: BLANCO ARENAS, Nubia. Diseño pantallas LabVIEW. Bucaramanga 2012. 1 CD-ROM. Trabajo de grado (Ingeniera Electrónica). Universidad Pontificia Bolivariana. Facultad de Ingeniería. Figura 37. Panel de programación guardar datos.

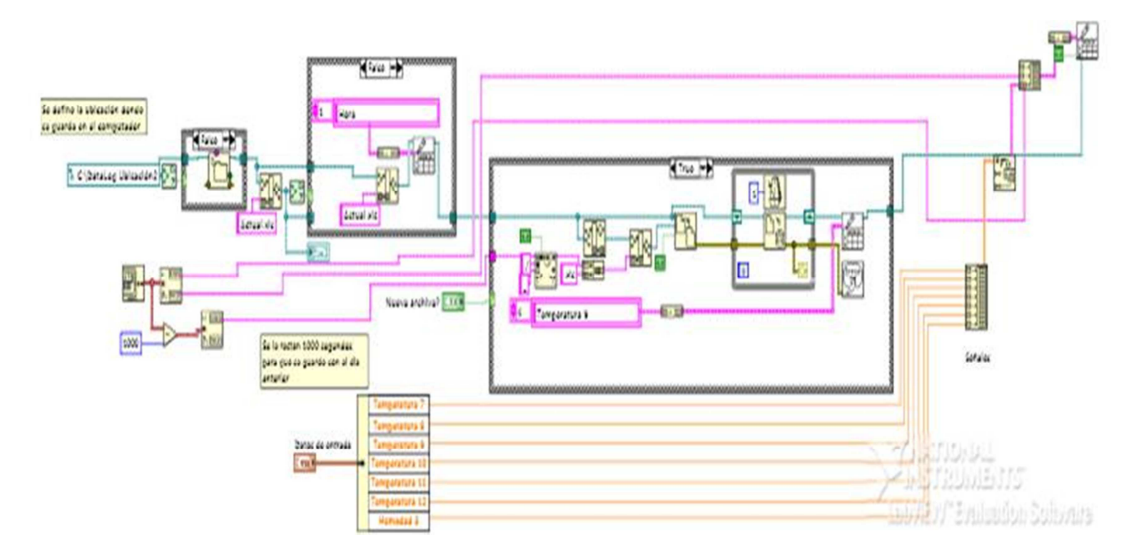

Fuente: BLANCO ARENAS, Nubia. Diagrama de bloques LabVIEW. Bucaramanga 2012. 1 CD-ROM. Trabajo de grado (Ingeniera Electrónica). Universidad Pontificia Bolivariana. Facultad de Ingeniería.

3.1.3 Rutina tablas de datos. Esta rutina esta guardada con el nombre de Tabla.

Este subVI permite al usuario ver en tiempo real sin abrir los archivos de Excel, los datos que están siendo monitoreados durante el tiempo seleccionado, tiene función de borrar para limpiar la tabla y empezar desde la columna superior.

Inicialmente se crea una entrada de datos que van a ser convertidas en palabras de las variables dependiendo de la ubicación.

Se crea una estructura de casos que contiene otras dos, en la primera de estas junto con las funciones de LabView hace que la aplicación lea y escriba un nuevo elemento o la primera lista de variables, es decir se posiciona sobre un nuevo renglón, define el tamaño de la tabla y el nombre de las columnas, la segunda estructura de datos borra el último elemento de la lista de variables si el tamaño es mayor a 50 datos para así ir llenando la tabla sucesivamente renglón por renglón. Con estos elementos de control de programación se escribe sobre la tabla creada en el panel frontal.

Las figuras 38 y 39 permiten al usuario observar y analizar los diseños de los dos paneles de programación

Figura 38. Panel frontal rutina de datos

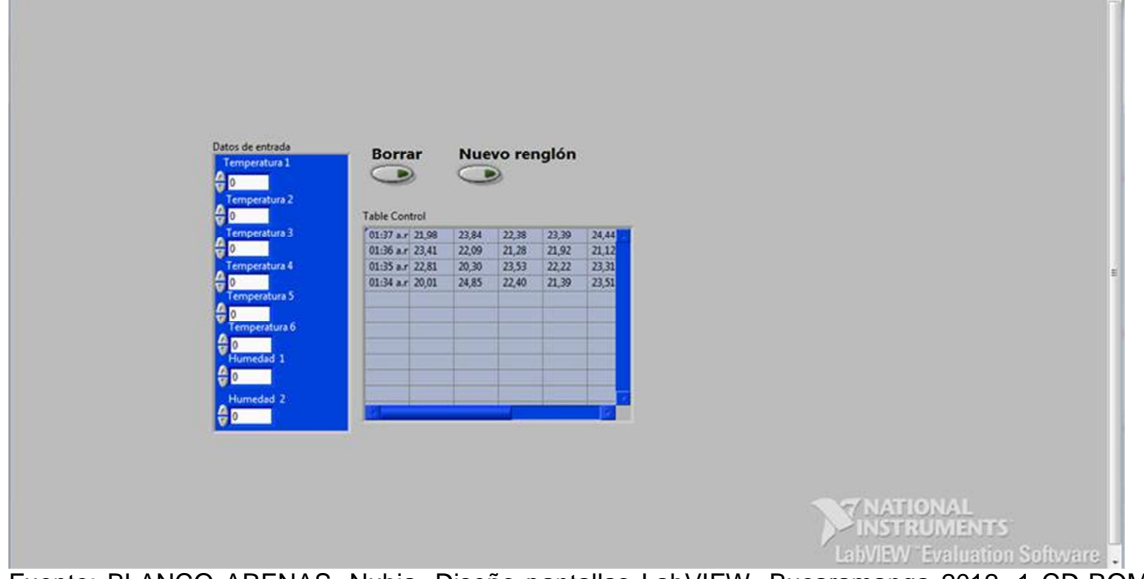

Fuente: BLANCO ARENAS, Nubia. Diseño pantallas LabVIEW. Bucaramanga 2012. 1 CD-ROM. Trabajo de grado (Ingeniera Electrónica). Universidad Pontificia Bolivariana. Facultad de Ingeniería.

Figura 39. Panel de programación rutina de datos.

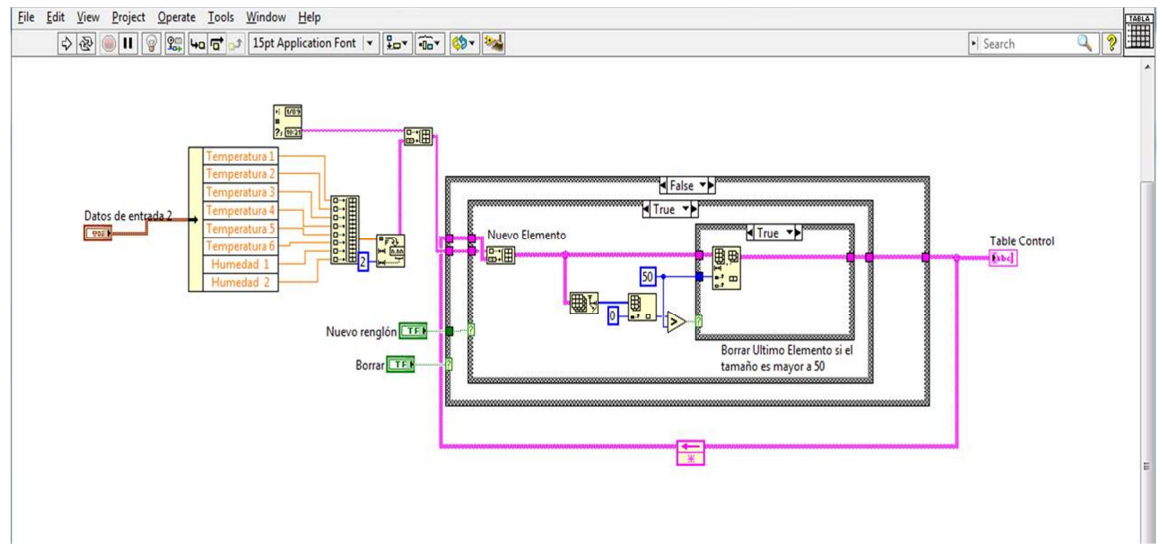

Fuente: BLANCO ARENAS, Nubia. Diagrama de bloques LabVIEW. Bucaramanga 2012. 1 CD-ROM. Trabajo de grado (Ingeniera Electrónica). Universidad Pontificia Bolivariana. Facultad de Ingeniería.

#### 3.2 PROGRAMACIÓN DEL SISTEMA DE VISUALIZACIÓN

Corresponde al panel de programación donde se tiene el diseño de una simulación de los datos de las variables temperatura y humedad así como también una rutina de alarmas.

3.2.1 Simulación de datos de temperatura y humedad. Este diseño se realiza con el control random, este genera números aleatorios que junto a funciones matemáticas se encuentran en el rango de 19,8 a 25,2 para temperatura y de 45 a 55 para humedad; esto se realiza dentro de un ciclo el cual va generando datos hasta detener la aplicación. En la figura 40 se observa una lista numerada que muestra los datos generados en el punto de salida.

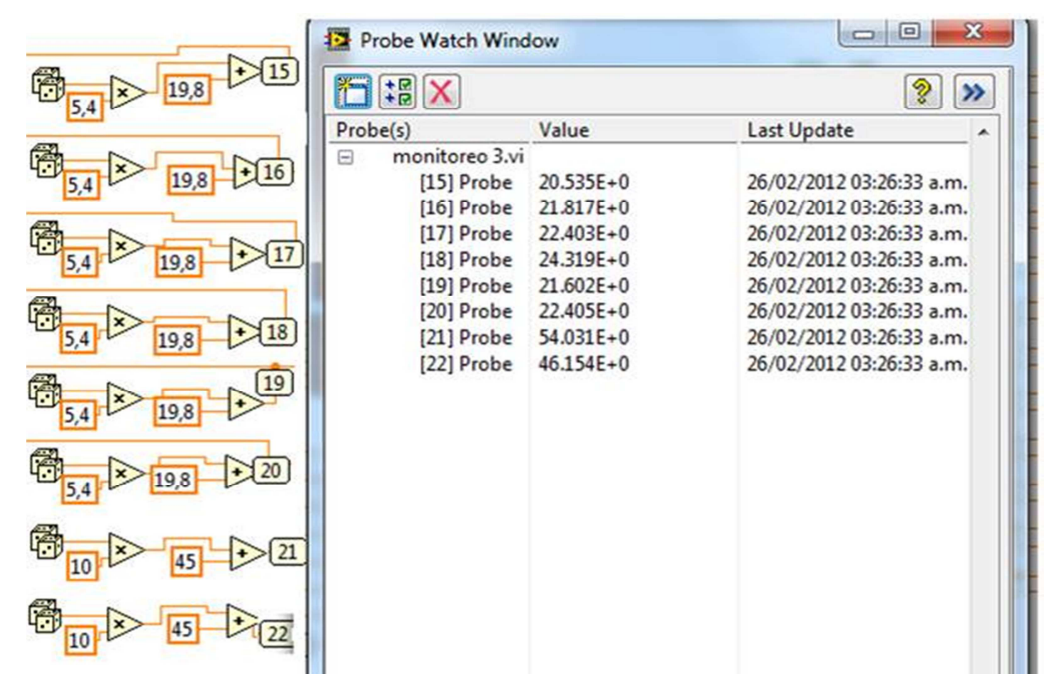

Figura 40. Simulación de variables.

Fuente: BLANCO ARENAS, Nubia. Prueba de rutinas LabVIEW. Bucaramanga 2012. 1 CD-ROM. Trabajo de grado (Ingeniera Electrónica). Universidad Pontificia Bolivariana. Facultad de Ingeniería.

3.2.2 Diseño y simulación rutina de alarmas. Los datos de las variables generados se llevan a una función de comparación en un rango de 21 a 25°C, esta solo se realiza para la variable de temperatura, en la figura 41 se observa la configuración y una tabla que muestra los datos leídos y un valor de "true" (verdadero) cuando se activa un indicador de luz piloto, es decir que la variable esta fuera del rango y activa la alarma.

Figura 41. Rutina de alarmas

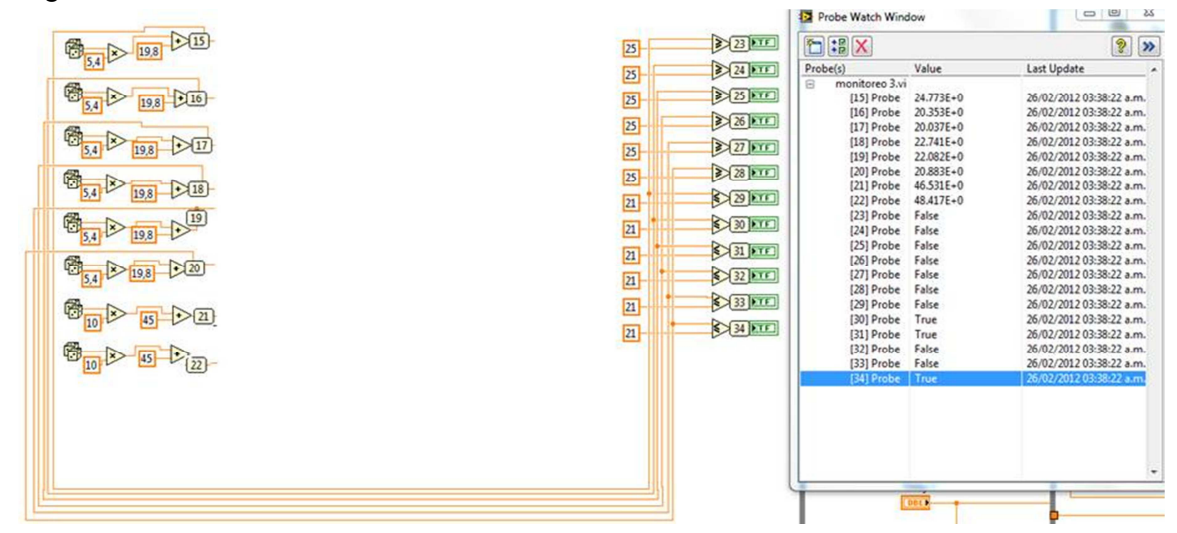

Fuente: BLANCO ARENAS, Nubia. Rutina de pruebas LabVIEW. Bucaramanga 2012. 1 CD-ROM. Trabajo de grado (Ingeniera Electrónica). Universidad Pontificia Bolivariana. Facultad de Ingeniería.

3.2.3 Rutina de menú. El sistema cuenta con ocho paneles gráficos los cuales tienen botones que permiten interacción entre ellos. Dentro de un ciclo mientras (while loop) se crean quince estructuras de casos ligadas a los botones de las pantallas para cuando sea verdadero es decir al presionar el botón me lleve a la pantalla seleccionada.

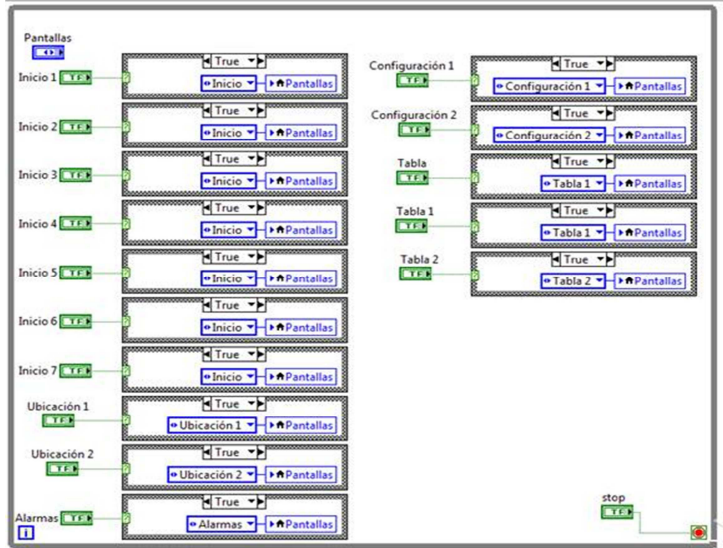

Figura 42. Rutina de menu

Fuente: BLANCO ARENAS, Nubia. Rutina de Menú LabVIEW. Bucaramanga 2012. 1 CD-ROM. Trabajo de grado (Ingeniera Electrónica). Universidad Pontificia Bolivariana. Facultad de Ingeniería.

## 4. INTEGRACIÓN Y PRUEBAS.

En esta etapa se terminan todas las simulaciones de las rutinas diseñadas y probadas en el capítulo anterior, a continuación se harán las uniones y se probara el sistema.

4.1 INTEGRACIÓN DE LAS PLATAFORMAS (RUTINAS).

Se refiere a la integración de las rutinas y diseños mencionados anteriormente dentro de un ciclo mientras (while loop) y a la creación de nuevos controles de funcionamiento del panel frontal.

Cada pantalla está diseñada con botones que se usan como menús para el movimiento entre pantallas, para que este funcione se coloca en el ciclo la rutina de menú.

Lo primero que se tiene en cuenta para la programación del sistema de monitoreo es el diseño de simulación de temperatura y Humedad, obteniendo estos datos los pasamos a una función bundle que nos da una salida para un clúster que nos permite la gráfica de las formas de onda de cada ubicación diseñada.

Los datos de la simulación de la variable de temperatura son llevados a la rutina de alarmas, para que en la pantalla de panel frontal se puedan observar los puntos críticos cuando se salen del rango.

Las variables numéricas se llevan a una función Bundle by name en la cual se ubica cada dato con el nombre de la temperatura y la humedad de la ubicación, temperatura 1, temperatura 2, temperatura 3, temperatura 4, temperatura 5, temperatura 6, temperatura 7, temperatura 8, temperatura 9, temperatura 10, temperatura 11, temperatura 12, humedad 1, humedad 2 y humedad 3, La salida de esta función permite realizar 3 operaciones con los datos.

4.1.1 Operación 1. En la pantalla inicial se observan dos ejemplos de las posibles ubicaciones de los sensores, estas contienen indicadores numéricos los cuales muestran la lectura en tiempo real de las variables.

4.1.2 Operación 2. Se llama la rutina o el SubVI de guardar de datos dentro de una estructura de casos para ir almacenando en Excel los datos de las variables de acuerdo a la configuración que se seleccione. Fuera de esta colocamos la rutina de configuración de datos con las funciones de entrada de t de guardado y t de archivo. Esto permite activar los controles del panel de visualización para la configuración por parte del usuario.

4.1.3 Operación 3. Se llama la rutina de tabla de datos que su salida va a las tablas ubicadas en las pantallas de tablas, los datos empiezan a leerse en el panel frontal de visualización en tiempo real funcionando también el botón de borrar datos para limpiar la tabla y empezar a llenar de nuevo.

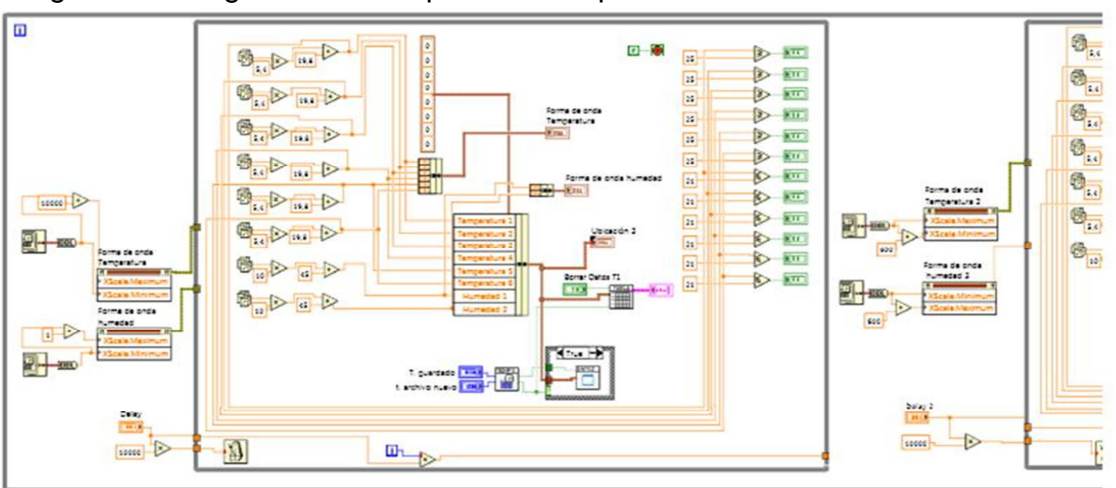

Figura 43. Integración de las plataformas parte 1.

Fuente: BLANCO ARENAS, Nubia. Integración LabVIEW. Bucaramanga 2012. 1 CD-ROM. Trabajo de grado (Ingeniera Electrónica). Universidad Pontificia Bolivariana. Facultad de Ingeniería.

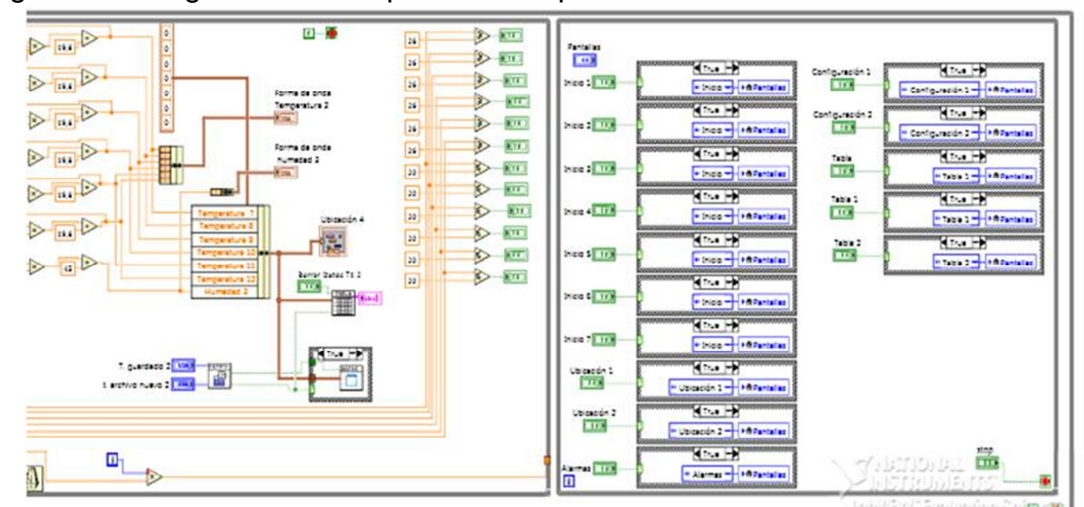

Figura 44. Integración de las plataformas parte 2.

Fuente: BLANCO ARENAS, Nubia. Integración LabVIEW. Bucaramanga 2012. 1 CD-ROM. Trabajo de grado (Ingeniera Electrónica). Universidad Pontificia Bolivariana. Facultad de Ingeniería.

#### 4.3 PRUEBAS DE FUNCIONAMIENTO.

En el panel frontal LabView proporciona una herramienta llamada Run (ejecutar), la cual permite probar el diseño cuando se va realizando.

• Cada botón creado como menú es presionado para verificar que se cambie la pantalla.

• Se verifica que se creen dos carpetas en el disco local C del computador con los nombres creados en las rutinas de configuración.

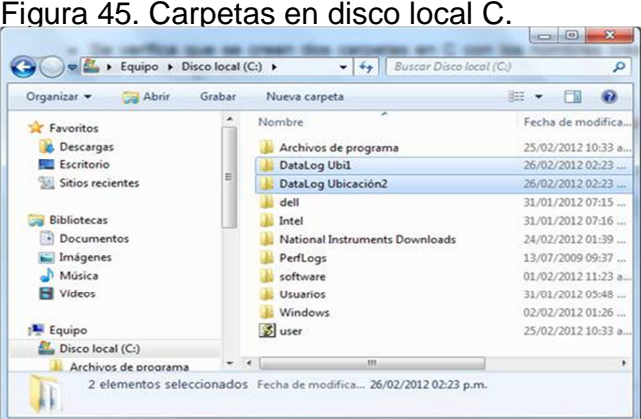

Fuente: BLANCO ARENAS, Nubia. Imagen de Computador. Bucaramanga 2011. 1 CD-ROM. Trabajo de grado (Ingeniera Electrónica). Universidad Pontificia Bolivariana. Facultad de Ingeniería.

• Dentro de cada carpeta de datos deben crearse automáticamente los archivos generados en Excel.

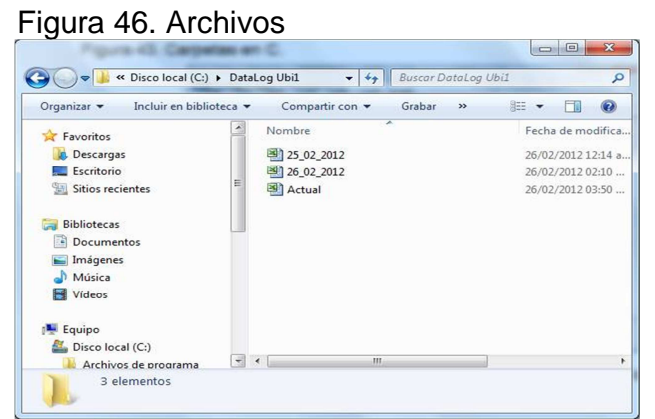

Fuente: BLANCO ARENAS, Nubia. Imagen de Computador. Bucaramanga 2011. 1 CD-ROM. Trabajo de grado (Ingeniera Electrónica). Universidad Pontificia Bolivariana. Facultad de Ingeniería.

• Verificar que los indicadores del panel frontal de la pantalla de inicio muestran los datos de las lecturas de las variables.

• Comprobar que se generen las formas de onda de temperatura y humedad en las pantallas de ubicación 1 y ubicación del diseño.

• En las pantallas de configuración 1 y configuración 2 definir el tiempo de guardado de la lectura de cada variable y el tiempo de generación de un archivo nuevo, el tiempo de lectura de cada variable se puede comprobar en las tablas del panel frontal, para generación de archivo nuevo se comprueba en la carpeta de ubicación en C.

• Revisar que los indicadores pilotos en la pantalla de alarma se pongan en color rojo cuando las variables se salgan del rango definido.

• Para comprobar los datos guardados en los archivos, ir a Anexo O y a Anexo P, que muestra las tablas en Excel creadas para cada ubicación.

#### **CONCLUSIONES**

Se realizó una investigación de los métodos de control y sistemas de gestión de producción usados para el monitoreo de datos en las diferentes industrias y aplicabilidad en empresas tanto en Bucaramanga, Colombia como en Monterrey, México.

Se complementó la experiencia y conocimientos de equipos en monitoreo con una investigación de los diferentes equipos en cuanto a hardware y software para la medición, adquisición y centralizado de datos, donde se seleccionó de acuerdo a funcionamiento, características y software, la plataforma adecuada para el monitoreo, la cual fue National Instruments.

Se diseñó un bloque de adquisición de datos, un simulador de variables de temperatura y humedad, rutinas para configuración, guardado, tablas de datos y rutina de alarmas, para generar la programación del sistema interno de monitoreo.

Se creó una interfaz hombre máquina en el panel frontal de LabView para que acoplado a la programación tenga un funcionamiento agradable y de fácil uso, utilizando menús de pantallas, menús de selección, indicadores para alarma y gráficos para el análisis de las variables.

Se hicieron pruebas de usabilidad con el fin de evaluar la utilidad de cada subrutina, eficiencia y buen funcionamiento para poder ser acoplado al VI principal.

Como resultado de las pruebas de usabilidad se comprobó la creación automática de 2 carpetas en el disco local C del computador con el nombre de Datalog Ubi1 y datalog ubicación2 donde se guardan los archivos con los datos almacenados con la fecha o nombre actual.

Se creó un ejecutable de nombre aplicación que simula un sistema de gestión de monitoreo de variables con 12 puntos de temperatura y 3 puntos de humedad para dos ubicaciones de laboratorio de fácil uso y eficiente que permite un análisis en tiempo real de datos, donde el usuario puede configurar el guardado de datos, observar que las lecturas de temperatura se mantienen en su rango de 21 a 26 °C y un llenado de tablas inmediato, generando un reporte en Excel para mantener sus políticas de calidad.

### BIBLIOGRAFÍA

[1] COLABORADORES DE WIKIPEDIA. Buffer (en línea). Wikipedia enciclopedia libre. (Citado en febrero del 2012). Disponible en internet en <http://es.wikipedia.org/wiki/Buffer>.

[2] COLABORADORES DE WIKIPEDIA. Adquisición de datos (en línea). Wikipedia enciclopedia libre. (citado en febrero del 2012). Disponible en internet en <http://es.wikipedia.org/wiki/Adquisici%C3%B3n\_de\_datos>.

[3] COLABORADORES DE WIKIPEDIA. Hardware y Software (en línea). Wikipedia enciclopedia libre. (citado en febrero del 2012). Disponible en internet en <http://es.wikipedia.org/wiki/Hardware>.

[4] NATIONAL INSTRUMENTS. Recursos técnicos de NI LabVIEW (en línea). Página oficial de NI (Citado en febrero del 2012). Disponible en internet en <http://www.ni.com/labview/technical-resources/esa/>.

[5] ROCKWELL AUTOMATION. Información general de Allen Bradley (en línea). Página oficial de RA (Citado en febrero del 2012). Disponible en internet en <http://www.rockwellautomation.com>.

[6] COLABORADORES DE WIKITEL. Redes de comunicaciones (en línea). Wikitel enciclopedia libre. (Citado en febrero del 2012). Disponible en internet en <http://wikitel.info/wiki/Redes\_de\_comunicaciones>.

[7] COLABORADORES DE WIKIPEDIA. Términos generales (en línea). Wikipedia enciclopedia libre. (citado en febrero del 2012). Disponible en internet en <http://es.wikipedia.org/wiki/Wikipedia:Portada>.

[8] DICCIONARIO DE LA REAL ACADEMIA ESPAÑOLA. Términos generales (en línea). Página oficial libre (citado en febrero del 2012). Disponible en internet en <http://rae.es/rae.html>.

[9] REGULOSKY's BLOG. Sensores Generadores (en línea). Blog libre (Citado en febrero del 2012). Disponible en internet en <http://regulosky.wordpress.com/2009/02/24/sensores-generadores/>.

[10] GRUPO MASER. Automatización (en línea). Página libre (Citado en febrero del 2012). Disponible en internet en <http://www.grupo-

maser.com/PAG\_Cursos/Auto/auto2/auto2/PAGINA%20PRINCIPAL/Automatizaci on/Automatizacion.htm>.

[11] INDUSTRIA Y NEGOCIOS. Calibración (en línea). Página libre (Citado en febrero del 2012). Disponible en internet en <http://www.industriaynegocios.cl/Academicos/AlexanderBorger/Docts%20Docenci a/Seminario%20de%20Aut/trabajos/2004/Calibraci%C3%B3n/QU%C3%89%20ES %20CALIBRACI%C3%93N.htm>.

[12] PARKER, Sybil P. Diccionario de Ingeniería Eléctrica y Electrónica. México: Interamericana de México S.A. de C.V. 1991.

[13] BIBLIOTECA ARTÍCULOS TÉCNICOS. Interface hombre maquina (en línea). Pagina libre de ingeniería (citado en abril del 2012). disponible en internet en <http://www.ingeborda.com.ar/biblioteca/Biblioteca%20Internet/Articulos%20Tecni cos%20de%20Consulta/Telecomunicaciones/Articulos%20de%20telecomunicacio nes/ID026%20Dise%C3%B1o%20de%20interfase%20Hombre%20maquina.pdf>